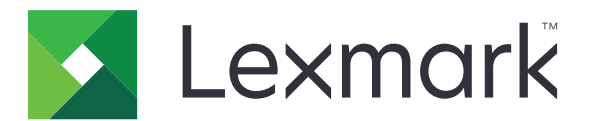

# **Universal Print Driver**

**Technical White Paper Revision 11c**

**October 2016 [www.lexmark.com](http://www.lexmark.com)**

## **Contents**

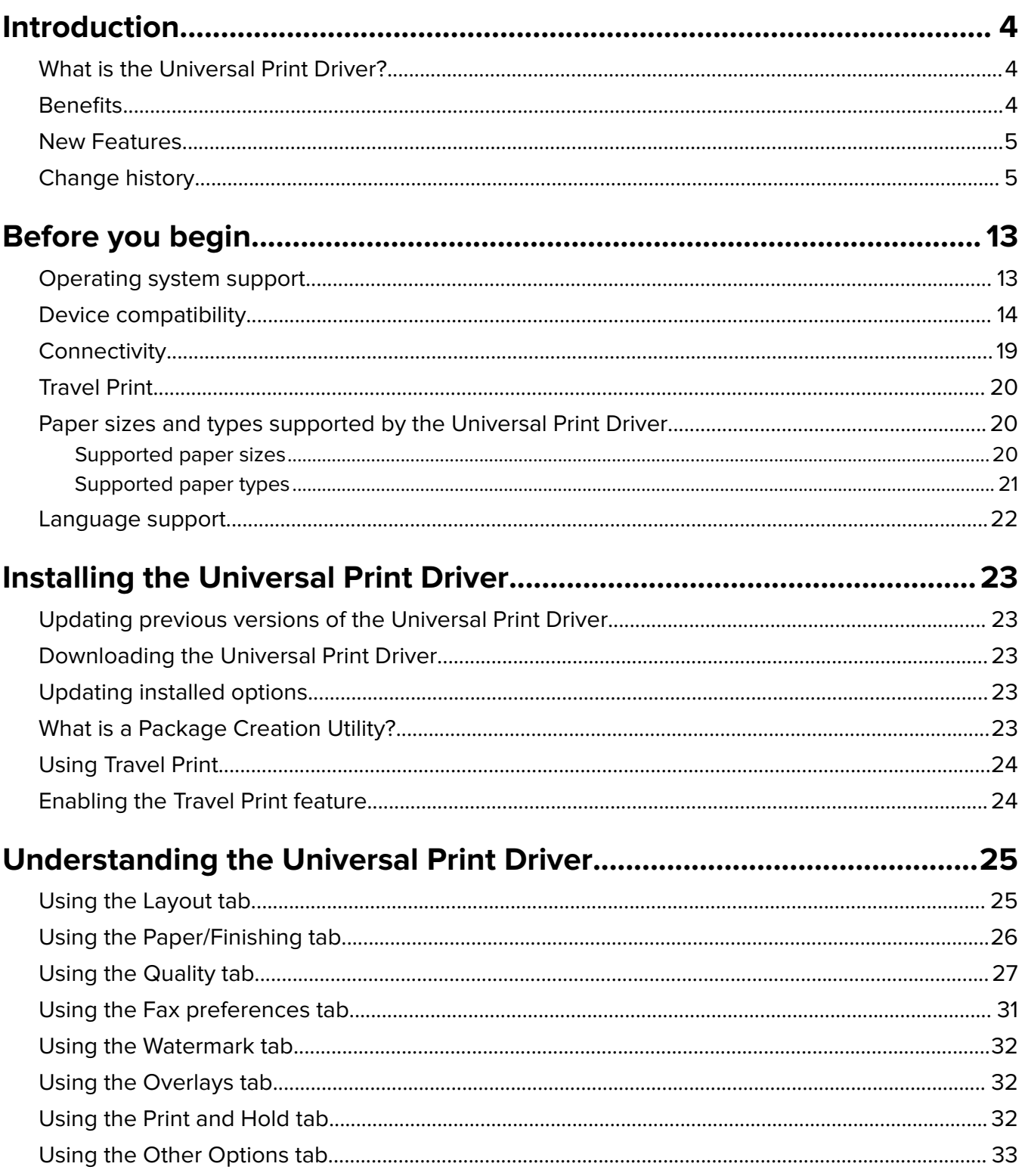

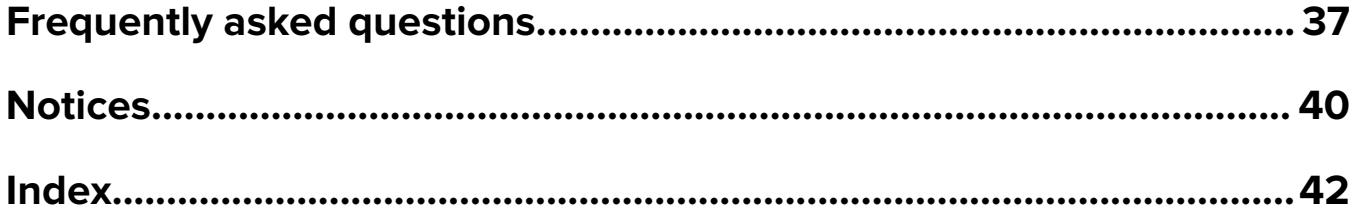

## <span id="page-3-0"></span>**Introduction**

This document introduces the Lexmark™ Universal Print Driver (UPD), describes its capabilities, and provides an overview of the devices it supports. This edition applies to the Lexmark Universal Print Drivers version 2 for Windows.

#### **Notes:**

- **•** The Universal Print Driver version 2 can be installed along with Universal Print Driver version 1.0 or later.
- **•** To obtain a copy of the documentation for the Universal Print Driver version 1.0 or later, visit our Web site.
- **•** For more information on the driver version numbering format, see ["What is the UPD version numbering](#page-36-0) [format?" on page 37](#page-36-0).

## **What is the Universal Print Driver?**

The Lexmark Universal Print Driver provides users and administrators with a standardized, one‑driver solution for their printing needs. Instead of installing and managing individual drivers for each printer model, administrators can install the Lexmark Universal Print Drivers for use with a variety of both mono and color printers.

## **Benefits**

#### **Allows versatility**

The Lexmark Universal Print Driver is available in more than 20 languages, supporting more than 60 printer models, whether attached locally or over a network. All packages have been tested in cluster server environments, Microsoft Terminal Servers, and Citrix Presentation Server<sup>TM</sup> environments, and are Microsoft certified (digitally signed). PCL 5, PCL XL, and PostScript 3 emulations are available for Microsoft Windows XP operating system or later.

### **Enables bidirectional communication**

Bidirectional capability automatically detects and updates the installed options both at install time and upon user request. This allows the driver to adapt to the various capabilities of our different printers, but unlike other universal print drivers, the network traffic is minimal.

### **Reduces cost for system support**

With only one package to manage, testing and internal certification of print drivers is simplified by the use of the Lexmark Universal Print Drivers. Time spent on installation, both on servers and workstations, is greatly reduced, and hard drive space formerly occupied by many product-specific drivers is now diminished significantly.

#### <span id="page-4-0"></span>**Enables increased user efficiency**

The Lexmark Universal Print Drivers use the same graphical user interface as the product-specific drivers the users are accustomed to. Now all queues will share that same interface, decreasing calls to the help desk. Users can create and save profiles for their most frequently used settings, or use profiles that were created for them by system support.

#### **Facilitates corporate sustainability initiatives**

Administrators can use the Lexmark Universal Print Drivers to promote their organization's environmental policies. The default queue settings can be modified to include two-sided printing, multiple-page printing (N-Up), toner darkness, and other resource-saving measures.

## **New Features**

### **Citrix Ready®**

Starting in October 2012, the UPD has participated in the Citrix Ready Program as a Certified Product. Testing was conducted using the following:

- **•** Citrix XenAppTM 7.8, Citrix XenApp 7.7, Citrix XenApp 7.6, and Citrix XenApp 7.5 on Microsoft® Windows Server® 2016 x64 operating system
- **•** Citrix XenDesktopTM 7.8, Citrix XenDesktop 7.7, Citrix XenDesktop 7.6, and Citrix XenDesktop 7.5 on Microsoft Windows Server 2016 x64 operating system
- **•** Citrix XenApp 7.8, Citrix XenApp 7.7, Citrix XenApp 7.6, and Citrix XenApp 7.5 on Microsoft Windows Server 2012 R2 x64 operating system
- **•** Citrix XenDesktop 7.8, Citrix XenDesktop 7.7, Citrix XenDesktop 7.6, and Citrix XenDesktop 7.5 on Microsoft Windows Server 2012 R2 x64 operating system
- **•** Citrix XenApp 7.8, Citrix XenApp 7.7, Citrix XenApp 7.6, and Citrix XenApp 7.5 on Microsoft Windows Server 2012 x64 operating system
- **•** Citrix XenDesktop 7.8, Citrix XenDesktop 7.7, Citrix XenDesktop 7.6, and Citrix XenDesktop 7.5 on Microsoft Windows Server 2012 x64 operating system
- **•** Citrix XenApp 7.8, Citrix XenApp 7.7, Citrix XenApp 7.6, Citrix XenApp 7.5, Citrix XenApp 6.5, and Citrix XenApp 6.0 on Microsoft Windows Server 2008 R2 x64 operating system

## **Change history**

#### **Lexmark Universal Print Driver version 2.11.0.0**

**Note:** If you are not using status monitor applications, then you can upgrade to UPD 2.11. If you are using status monitor applications, then use only UPD 2.6.0.0.

- **• Addition of mono laser printers**—Added support for mono laser printers. For more information, see ["Device](#page-13-0) [compatibility" on page 14.](#page-13-0)
	- **–** Lexmark XM5200 Series (XM5270, XM5263)
	- **–** Lexmark XM7200 Series (XM7270, XM7263)
- **• Addition of supported languages**—Added support for the following languages:
	- **–** Croatian
	- **–** Serbian
	- **–** Slovak
	- **–** Slovenian
- **• Addition of supported Novell operating system**—Added support for Novell® 15 operating system. For a complete list of supported operating systems, see ["Operating system support" on page 13](#page-12-0).
- **• Addition of supported Windows operating system**—Added support for Microsoft® Windows Server® 2016. For a complete list of supported operating systems, see ["Operating system support" on page 13.](#page-12-0)
- **• Addition of support for Citrix Ready XenApp 7.7 and 7.8**—Certification support for Citrix XenAppTM 7.7, XenDesktop™ 7.7, XenApp 7.8, and XenDesktop 7.8. For a complete list of supported Citrix implementations, see ["Operating system support" on page 13](#page-12-0).
- **• Continued support for Citrix Ready XenApp certifications**—Continued certification support for the following:
	- **–** Citrix XenApp 7.6 and XenDesktop 7.6
	- **–** Citrix XenApp 7.5 and XenDesktop 7.5
	- **–** Citrix XenApp 6.5
	- **–** Citrix XenApp 6.0

**Note:** For a complete list of supported Citrix implementations, see ["Operating system support" on](#page-12-0) [page 13.](#page-12-0)

**• Improved print time**—Reduced the time to first print.

#### **Lexmark Universal Print Driver version 2.10.0.0**

**Note:** If you are not using status monitor applications, then you can upgrade to UPD 2.10. If you are using status monitor applications, then use only UPD 2.6.0.0.

- **• Addition of smart two**‑**sided printing support**—Added the "Other paper size with different orientation" setting in the Paper/Finishing tab. This setting allows users to select a different paper size that is loaded in a different orientation when doing two-sided printing or using finishing options.
- **• Image compression improvement**—Added the image compression feature in PostScript® print drivers.

For PostScript print drivers, the following image compression options are available:

- **– NONE**—Disable image compression.
- **– Lossless**—Use Lempel‑Ziv‑Welch (LZW) compression to reduce the file size without reducing the image quality. Sometimes, the image may not be compressed to retain the image quality.
- **– High**—Use JPEG compression to reduce the file size by reducing the image quality. To adjust the image quality and compression level, use the Quality slider. Increasing the image quality decreases the image compression.
- **• Display actual print speed**—Added feature to show the actual print speed. You can see the print speed in the General tab of the Printer Properties dialog box.
	- **–** If the print driver is installed and is connected to the printer, then the actual print speed is shown. If the printer is disconnected, then the print model is set to Universal Mono Laser or Universal Color Laser, and the print speed is 20 ppm.
	- **–** If the print driver is installed and the printer is selected using Set Print Model, then the actual print speed is shown. If the printer is disconnected, then the minimum print speed is shown.
- **• Removal of Windows Server 2003 support**—Removed support for Windows Server 2003 operating systems. For a complete list of supported operating systems, see ["Operating system support" on page](#page-12-0)  [13](#page-12-0).
- **• Addition of color laser printers**—Added support for color laser printers. For more information, see ["Device](#page-13-0) [compatibility" on page 14.](#page-13-0)
	- **–** Lexmark CS820 Series (CS820de, CS820dte, CS820dtfe)
	- **–** Lexmark C6100 Series (C6160de)
	- **–** Lexmark CX820 Series (CX820de, CX820dtfe)
	- **–** Lexmark XC6100 Series (XC6152de, XC6152dtfe)
	- **–** Lexmark CX825 Series (CX825de, CX825dte, CX825dtpe, CX825dtfe)
	- **–** Lexmark CX860 Series (CX860de, CX860dte, CX860dtpe, CX860dtfe)
	- **–** Lexmark XC8100 Series (XC8155de, XC8155dte, XC8160de, XC8160dte)
	- **–** Lexmark CS720 Series (CS720de)
	- **–** Lexmark CS725 Series (CS725de)
	- **–** Lexmark C4100 Series (C4150)
	- **–** Lexmark CX725 Series (CX725de, CX725dhe, CX725dthe)
	- **–** Lexmark XC4100 Series (XC4150)
- **• Addition of support for Citrix Ready XenApp 7.6**—Certification support for Citrix XenApp 7.6. For a complete list of supported Citrix implementations, see ["Operating system support" on page 13.](#page-12-0)
- **• Continued support for Citrix Ready XenApp 7.5, 6.5 and 6.0 certifications**—Continued certification support for Citrix XenApp 7.5, Citrix XenApp 6.5, and Citrix XenApp 6.0. For a complete list of supported Citrix implementations, see ["Operating system support" on page 13.](#page-12-0)

#### **Lexmark Universal Print Driver version 2.9.1**

**Note:** If you are not using status monitor applications, then you can upgrade to UPD 2.9.1.0. If you are using status monitor applications, then use only UPD 2.6.0.0.

- **• Addition of supported operating systems**—Added support for Microsoft Windows 10. For a complete list of supported operating systems, see ["Operating system support" on page 13.](#page-12-0)
- **• Continued support for Citrix Ready XenApp 7.5, 6.5 and 6.0 certifications**—Continued certification support for Citrix XenApp 7.5, Citrix XenApp 6.5, and Citrix XenApp 6.0. For a complete list of supported Citrix implementations, see ["Operating system support" on page 13.](#page-12-0)

#### **Lexmark Universal Print Driver version 2.9**

**Note:** If you are not using status monitor applications, then you can upgrade to UPD 2.9.0.0. If you are using status monitor applications, then use only UPD 2.6.0.0.

- **• Application of a driver configuration file to printers on a cluster or remote environment**—Added support for the Printer Driver Configuration Utility to apply a configuration file to printers on a cluster or remote environment. The configuration file can be applied using the Printer Driver Configuration Utility or from the command line using ConfigUtil. For more information, see the Printer Driver Configuration Utility Help.
- **• JPEG image compression improvement**—Improved JPEG image compression by using the LIBJPEG library in rendering JPEG images, and removing GPL2 and GPL3 licensed files.

**• Enabled JPEG pass**‑**through**—Added the option to allow the host application to send JPEG data as it is, without converting it to a bitmap image file. This option is available in the Configuration tab of the Printer Properties window.

**Note:** This feature is available only in PCL® XL emulation drivers.

**• Removal of available presets in the Print Quality tab**—Removed the following print quality presets for color and monochrome printers:

For color printers

- **–** Text
- **–** Text/Photo
- **–** Photo
- **–** Custom

For monochrome printers

- **–** Draft
- **–** Normal
- **–** Best
- **–** Custom
- **• Addition of Print Quality Defaults**—Added a predefined setting for print quality. This option is available in the Print Settings menu.
- **• Replaced the "Enhance fine lines" feature with the "Halftone" feature**
- **• User interface (UI) performance improvement**—Improved the performance when opening the Printing Preferences and Printer Properties windows in a Point and Print with a network latency scenario.
- **• Job accounting support for fax**—Added job accounting support for tracking fax jobs.
- **• Google Cloud PrintTM support**—Added support for printing documents from Google Cloud Print using Lexmark UPD. The following print driver features do not work when printing from Google Cloud Print:

Features in all print driver emulations

- **–** Multiple pages per side (N‑Up)
- **–** Use full printable area

Features in PostScript drivers

- **–** Poster
- **–** Booklet
- **–** Multiple input options (MIO)
- **–** PostScript Language level (PS)

Features in PCL XL emulation drivers

- **–** Send color to printer
- **• Print driver user interface (UI) compatibility with the European Accessibility Mandate 376 (EN 301 549)**
- **• Restriction of color printing when setting the printer model to Universal Mono Laser**—If **Universal Mono Laser** is selected as the printer model from the Configuration tab in the Printer Properties window, then the print output is always in gray scale.
- **• Continued support for Citrix Ready XenApp 7.5, 6.5 and 6.0 certifications**—Continued certification support for Citrix XenApp 7.5, Citrix XenApp 6.5, and Citrix XenApp 6.0. For a complete list of supported Citrix implementations, see ["Operating system support" on page 13.](#page-12-0)

#### **Lexmark Universal Print Driver version 2.8**

**Note:** If you are not using status monitor applications, then you can upgrade to UPD 2.8.0.0. If you are using status monitor applications, then use only UPD 2.6.0.0.

- **• User interface (UI) performance improvement**—Improved the performance of the Printing Preferences and Printer Properties windows.
- **• Removal of default two**‑**sided printing support**—Removed support for enabling two-sided printing by default in the print driver during installation. For printers that support two-sided printing, the feature can be enabled manually. For a complete list of printers that support two-sided printing, see ["Device compatibility"](#page-13-0) [on page 14](#page-13-0).
- **• Global print support**—Added print support for non‑Lexmark devices that support compliant PostScript and PCL emulation page description languages (PDLs).

Two new models are available in the model list in the print properties:

- **– Basic Color Laser**—Allows compatible non‑Lexmark devices to use the Lexmark UPD for basic color printing
- **– Basic Mono Laser**—Allows compatible non‑Lexmark devices to use the Lexmark UPD for basic black‑and‑white printing

Not all Lexmark printer and non‑Lexmark device features, functions, and capabilities are available with the use of Basic Color Laser and Basic Mono Laser models. Depending on the capabilities of the specific non-Lexmark device, only basic features are supported. These features include, but are not limited to, the following:

- **–** Some paper sizes and types
- **–** Some source selections
- **–** Two‑sided printing
- **–** Paper layout options
- **• Image compression improvement**—Improved the image compression feature to reduce the spool file size.
- **• Improved printing**—Fixed printing issues, including the following:
	- **–** Delayed print driver response when updating the printer configuration using the Update Now‑Ask Printer option
	- **–** Incorrect staple and hole punch location when printing using a PostScript 3 driver
	- **–** Problems printing watermarks when using a Microsoft Word® plug‑in
	- **–** Problems printing Microsoft Word documents containing embedded PCL5 macros using PCL XL emulation and PostScript drivers
	- **–** Problems in Microsoft PowerPoint print preview when using a PostScript 3 driver
	- **–** Problems when printing from a Windows 8.1 computer using PCL XL emulation and PostScript 3 drivers
- **• Addition of supported Novell operating system**—Added support for Novell 2 and Novell 11 operating systems. For a complete list of supported operating systems, see "Operating system support" on page [13](#page-12-0).
- **• Addition of support for Citrix Ready XenApp 7.5**—Certification support for Citrix XenApp 7.5. For a complete list of supported Citrix implementations, see ["Operating system support" on page 13.](#page-12-0)
- **• Continued support for Citrix Ready XenApp 6.5 and 6.0 certifications**—Continued certification support for Citrix XenApp 6.5 and Citrix XenApp 6.0. For a complete list of supported Citrix implementations, see ["Operating system support" on page 13.](#page-12-0)

### **Lexmark Universal Print Driver version 2.7.2**

#### **Notes:**

- **•** If you are not using status monitor applications, then you can upgrade to UPD 2.7.2.0. If you are using status monitor applications, then use only UPD 2.6.0.0.
- **•** This version of the driver contains only bug fixes. If you are using a private print driver, then check the updates before installing this version to avoid losing specific fixes for your private print driver.
- **• Removal of Windows XP support**—Removed support for Windows XP operating systems. For a complete list of supported operating systems, see ["Operating system support" on page 13](#page-12-0).
- **• Improved printing documents with JPEG images**—Fixed issues in PCL XL emulation drivers when printing Microsoft Word documents with JPEG images. We recommend using image compression when printing these documents to avoid generating large print spools.
- **• Improved printing Microsoft Excel file formats**—Fixed thumbnail print output when printing Microsoft Excel files using PCL XL emulation drivers.
- **• Continued support for Citrix Ready XenApp 6.5 and 6.0 certifications**—Continued certification support for Citrix XenApp 6.5 and Citrix XenApp 6.0. For a complete list of supported Citrix implementations, see ["Operating system support" on page 13.](#page-12-0)

### **Lexmark Universal Print Driver version 2.7.1**

**Note:** If you are not using status monitor applications, then you can upgrade to UPD 2.7.1.0. If you are using status monitor applications, then use only UPD 2.6.0.0.

- **• Microsoft Device Stage support**—Added support to use Device Stage when installing Lexmark UPD on a TCP/IP port.
- **• Enhanced image resolutions**—Added support for applications to use enhanced resolutions (1200 IQ, 2400 IQ, 4800 CQ) to match the capability of Lexmark printers.

**Note:** This feature is available only in PCL5 and PCL XL emulation drivers.

**• Image compression**—Added the option to compress image data in documents to improve printing performance.

**Note:** This option is available only in PCL XL emulation drivers.

- **• Trifold support**—Added the option to fold paper in thirds automatically. This option is available in the Fold menu.
- **• Default two**‑**sided printing support**—Added support to enable two-sided printing in the print driver during installation if a printer supports two-sided printing. For a complete list of printers that support this feature, see ["Device compatibility" on page 14.](#page-13-0)
- **• Client installation improvement in a Novell environment**—Improved installation by using bidirectional communication when installing UPD on a client using a Novell IPP port.
- **• Addition of color and mono laser printers**—Added support for mono laser printers. For a complete list of supported printers, see ["Device compatibility" on page 14](#page-13-0).
- **• Continued support for Citrix Ready XenApp 6.5 and 6.0 certifications**—Continued certification support for Citrix XenApp 6.5 and Citrix XenApp 6.0. For a complete list of supported Citrix implementations, see ["Operating system support" on page 13.](#page-12-0)

#### **Lexmark Universal Print Driver version 2.6.1**

**• Communication improvement in a server environment**—Removed the language monitor component.

A language monitor is an optional print driver component that provides extra functionality. In Lexmark UPD, the language monitor provides the following functions:

- **–** It coordinates status requests to the printer to ensure that these requests do not interfere with printing.
- **–** It provides True End‑of‑Job support.

These functions are required for status monitor applications, such as the Lexmark Status Messenger and the Lexmark Print Monitor Agent.

**Note:** If you are not using status monitor applications, then you can upgrade to UPD 2.6.1.0. If you are using status monitor applications, then use only UPD 2.6.0.0.

**• Continued support for Citrix Ready XenApp 6.5 and 6.0 certifications**—Continued certification support for Citrix XenApp 6.5 and Citrix XenApp 6.0. For a complete list of supported Citrix implementations, see ["Operating system support" on page 13.](#page-12-0)

#### **Lexmark Universal Print Driver version 2.6**

- **• Driver version numbering updated**—Updated the driver version numbering schema. For more information, see ["What is the UPD version numbering format?" on page 37](#page-36-0).
- **• Addition of color and mono laser printers**—Added support for color and mono laser printers. For a complete list of supported printers, see ["Device compatibility" on page 14.](#page-13-0)
- **• Addition of supported operating systems**—Added support for Microsoft Windows 8.1, and Windows Server 2012 R2 operating systems. For a complete list of supported operating systems, see ["Operating](#page-12-0) [system support" on page 13](#page-12-0).
- **• Paper size support update**—Updated the list of supported paper sizes. For a complete list of supported paper sizes, see ["Supported paper sizes" on page 20](#page-19-0).
- **• Continued support for Citrix Ready XenApp 6.5 and 6.0 certifications**—Continued certification support for Citrix XenApp 6.5 and Citrix XenApp 6.0. For a complete list of supported Citrix implementations, see ["Operating system support" on page 13.](#page-12-0)

#### **Lexmark Universal Print Driver version 2.x.5**

- **• Addition of color and mono laser printers**—Added support for color and mono laser printers. For a complete list of supported printers, see ["Device compatibility" on page 14.](#page-13-0)
- **• Addition of supported operating systems**—Added support for Microsoft Windows 8 and Windows Server 2012 operating systems. For a complete list of supported operating systems, see ["Operating system](#page-12-0) [support" on page 13.](#page-12-0)
- **• Addition of support for Citrix Ready XenApp 6.5 and 6.0 certifications**—Added certification support for Citrix XenApp 6.5 and Citrix XenApp 6.0. For a complete list of supported Citrix implementations, see ["Operating system support" on page 13.](#page-12-0)
- **• Addition of supported language**—Added Arabic in the supported languages. For a complete list of supported languages, see ["Language support" on page 22](#page-21-0).
- **• Package Creation Utility**—Use the utility to create customized installer packages that you can launch without user input, and integrate into your deployment solution.

#### **Lexmark Universal Print Driver version 2.x.4**

- **• Addition of color laser printers**—Added support for color laser printers. For a complete list of supported printers, see ["Device compatibility" on page 14](#page-13-0).
- **• Addition of supported operating system**—Added operating system support. For a complete list of supported operating systems, see ["Operating system support" on page 13.](#page-12-0)

#### **Lexmark Universal Print Driver version 2.x.3**

- **• Addition of color inkjet printers**—Added support for color inkjet printers. For a complete list of supported printers, see ["Device compatibility" on page 14](#page-13-0).
- **• Addition of paper sizes supported in inkjet printers**—Added supported paper sizes for borderless printing in some inkjet printers. For more information, see ["Supported paper sizes" on page 20.](#page-19-0)

### **Lexmark Universal Print Driver version 2**

- **• Driver version numbering**—The driver version number increments whenever there are major or minor functional modifications.
- **• New user interface**—The new user interface of UPD provides a more consistent look and feel across all printer models.
- **• Custom installation package**—Administrators can now choose to create preconfigured installation packages that include only the software and drivers that meet their needs.
- **• Job Accounting**—The Job Accounting option lets you track print jobs for accounting purposes by associating the print job with specific account information. The account information includes a user name or ID, an account code, and a department code.
- **• Dynamic driver configuration**—UPD can now update itself to reflect the features and options of any specific printer model.
- **• Printer Driver Configuration Utility**—Use the utility to create driver configurations. Driver configurations are saved print driver settings and other data stored in a Driver Configuration File (DCF).

## <span id="page-12-0"></span>**Before you begin**

## **Operating system support**

The Lexmark Universal Print Drivers are compatible with the following Microsoft Windows operating systems in 32-bit and 64-bit versions (where available):

- **•** Windows Server® 2016
- **•** Windows® 10
- **•** Windows 8.1
- **•** Windows Server 2012 R2
- **•** Windows Server 2012
- **•** Windows 7
- **•** Windows Server 2008 R2
- **•** Windows Server 2008
- **•** Windows Vista®

#### **Notes:**

- **•** As of April 8, 2014, Lexmark no longer provides patches or updates for Lexmark software available for Microsoft Windows XP (32-bit and 64-bit versions) operating systems. UPD 2.7.1.0 is the last release that supports Windows XP operating systems.
- **•** Lexmark follows Microsoft Products Support Lifecycle Policy in providing software support for Windows operating systems. For more information on Microsoft Products Support Lifecycle Policy, go to **<http://support.microsoft.com/gp/lifeselect>**.

The Universal Print Drivers are also compatible with the following Citrix implementations in 32‑bit and 64‑bit versions (where available):

- **•** Citrix XenAppTM 7.8 for Microsoft Windows Server 2016 operating system
- Citrix XenDesktop<sup>TM</sup> 7.8 for Microsoft Windows Server 2016 operating system
- **•** Citrix XenApp 7.8 for Microsoft Windows Server 2012 R2 operating system
- **•** Citrix XenDesktop 7.8 for Microsoft Windows Server 2012 R2 operating system
- **•** Citrix XenApp 7.8 for Microsoft Windows Server 2012 operating system
- **•** Citrix XenDesktop 7.8 for Microsoft Windows Server 2012 operating system
- **•** Citrix XenApp 7.8 for Microsoft Windows Server 2008 R2 operating system
- **•** Citrix XenDesktop 7.8 for Microsoft Windows Server 2008 R2 operating system
- **•** Citrix XenApp 7.7 for Microsoft Windows Server 2016 operating system
- **•** Citrix XenDesktop 7.7 for Microsoft Windows Server 2016 operating system
- **•** Citrix XenApp 7.7 for Microsoft Windows Server 2012 R2 operating system
- **•** Citrix XenDesktop 7.7 for Microsoft Windows Server 2012 R2 operating system
- **•** Citrix XenApp 7.7 for Microsoft Windows Server 2012 operating system
- **•** Citrix XenDesktop 7.7 for Microsoft Windows Server 2012 operating system
- **•** Citrix XenApp 7.7 for Microsoft Windows Server 2008 R2 operating system
- **•** Citrix XenDesktop 7.7 for Microsoft Windows Server 2008 R2 operating system
- **•** Citrix XenApp 7.6 for Microsoft Windows Server 2016 operating system
- <span id="page-13-0"></span>**•** Citrix XenDesktop 7.6 for Microsoft Windows Server 2016 operating system
- **•** Citrix XenApp 7.6 for Microsoft Windows Server 2012 R2 operating system
- **•** Citrix XenDesktop 7.6 for Microsoft Windows Server 2012 R2 operating system
- **•** Citrix XenApp 7.6 for Microsoft Windows Server 2012 operating system
- **•** Citrix XenDesktop 7.6 for Microsoft Windows Server 2012 operating system
- **•** Citrix XenApp 7.6 for Microsoft Windows Server 2008 R2 operating system
- **•** Citrix XenDesktop 7.6 for Microsoft Windows Server 2008 R2 operating system
- **•** Citrix XenApp 7.5 for Microsoft Windows Server 2016 operating system
- **•** Citrix XenDesktop 7.5 for Microsoft Windows Server 2016 operating system
- **•** Citrix XenApp 7.5 for Microsoft Windows Server 2012 R2 operating system
- **•** Citrix XenDesktop 7.5 for Microsoft Windows Server 2012 R2 operating system
- **•** Citrix XenApp 7.5 for Microsoft Windows Server 2008 R2 operating system
- **•** Citrix XenDesktop 7.5 for Microsoft Windows Server 2008 R2 operating system
- **•** Citrix XenApp 6.5 for Microsoft Windows Server 2008 R2 operating system
- **•** Citrix XenApp 6.0 for Microsoft Windows Server 2008 R2 operating system
- **•** Citrix XenApp 5.0 for Microsoft Windows Server 2008 operating system

The Universal Print Drivers are also compatible with the following Microsoft Windows Clustered Servers in 32‑bit and 64‑bit versions (where available):

- **•** Windows Server 2016
- **•** Windows Server 2012 R2
- **•** Windows Server 2012
- **•** Windows Server 2008 R2
- **•** Windows Server 2008

The Universal Print Drivers are compatible with the following Novell<sup>®</sup> operating systems:

- **•** Novell NetWare 6.5 Open Enterprise Server
- **•** Novell NetWare 5.1
- **•** Novell Open Enterprise Server on SUSE Linux Enterprise Server with the following configurations in 32‑bit and 64‑bit versions (where available):
	- **–** NOES 15 on SLES 11 SP3
	- **–** NOES 11 SP2 on SLES 11 SP3
	- **–** NOES 11 SP1 on SLES 11 SP2
	- **–** NOES 2 SP2 on SLES 10 SP4
	- **–** NOES 2 SP2 on SLES 10 SP3
	- **–** NOES on SLES 9 SP4

**Note:** These configurations support only Windows iPrint clients for Windows XP, Windows Vista, Windows 7, and Windows 8 operating systems.

## **Device compatibility**

The Lexmark Universal Print Drivers are compatible with the following devices:

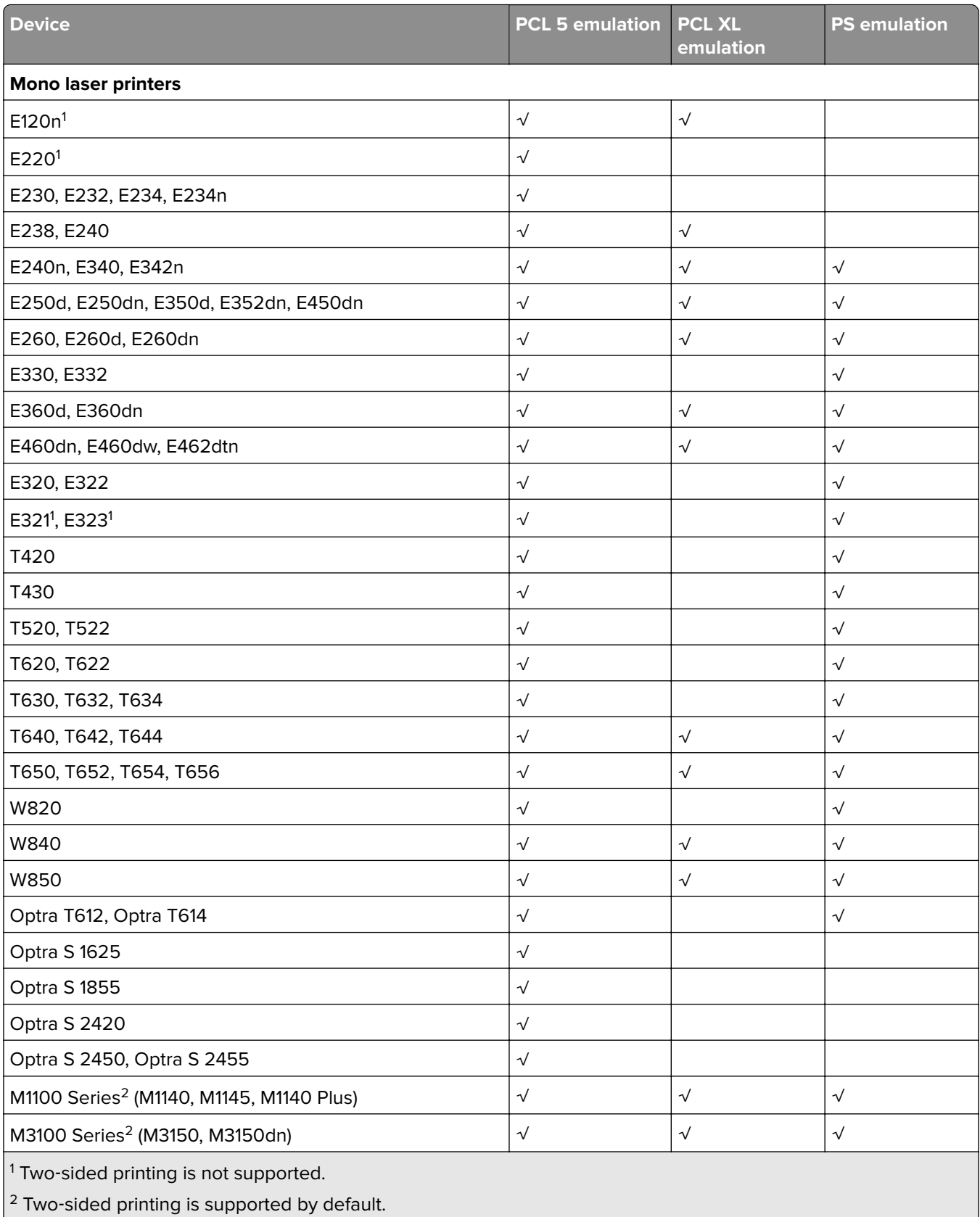

<sup>3</sup> Custom forms, collation, booklet printing, and most print quality controls are not available.

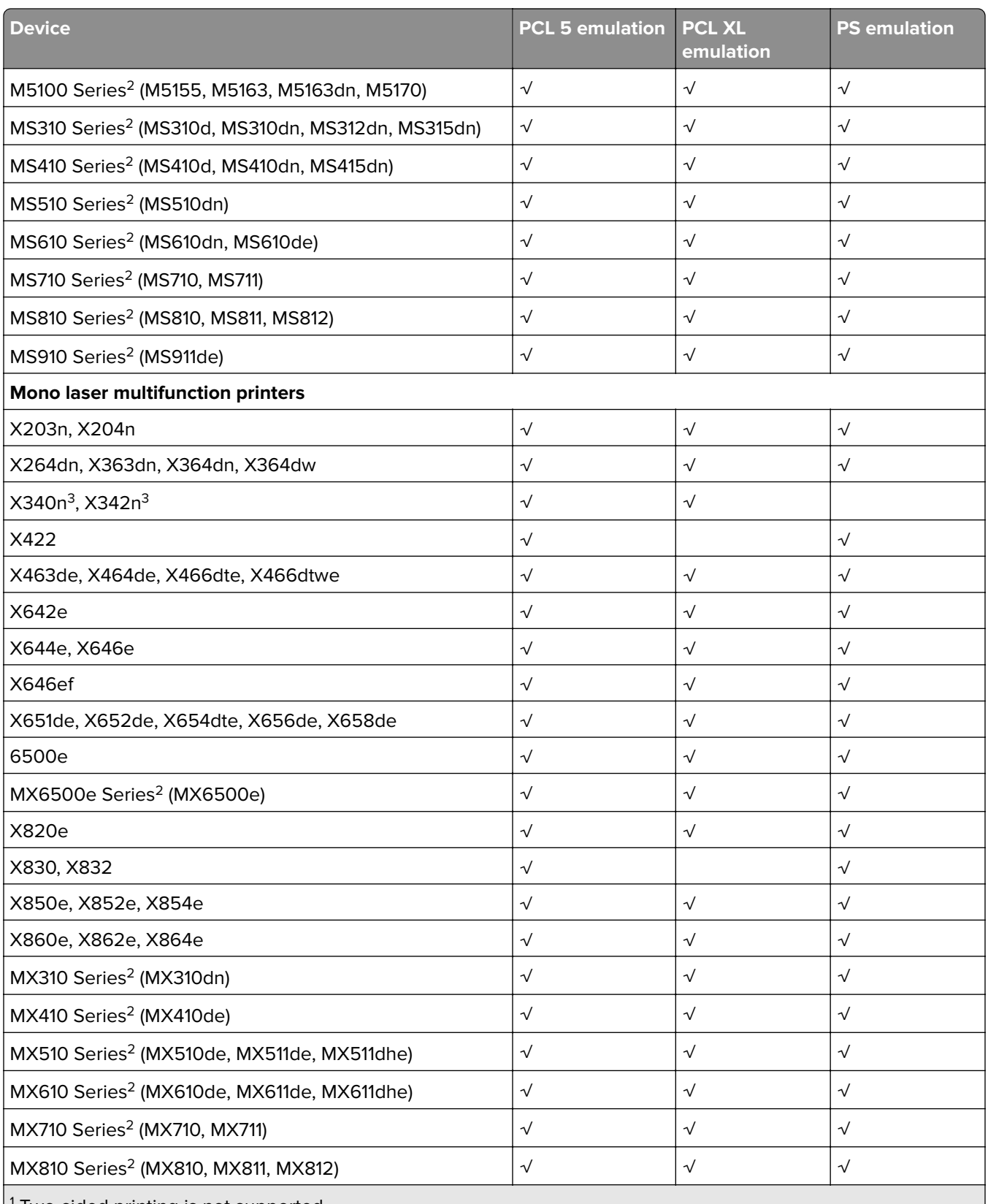

1 Two‑sided printing is not supported.

 $2$  Two-sided printing is supported by default.

<sup>3</sup> Custom forms, collation, booklet printing, and most print quality controls are not available.

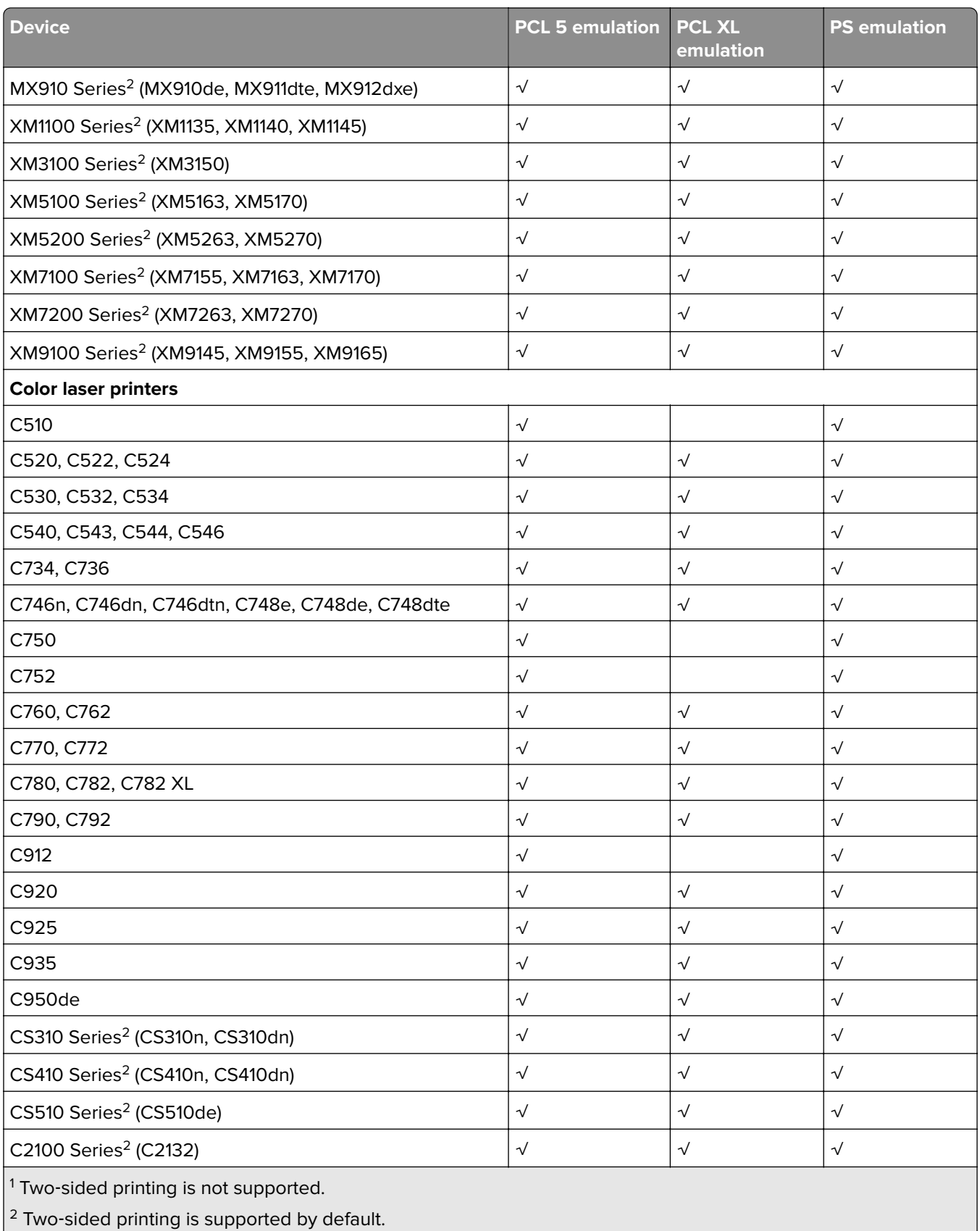

 $\left| \frac{3}{2} \right|$  Custom forms, collation, booklet printing, and most print quality controls are not available.

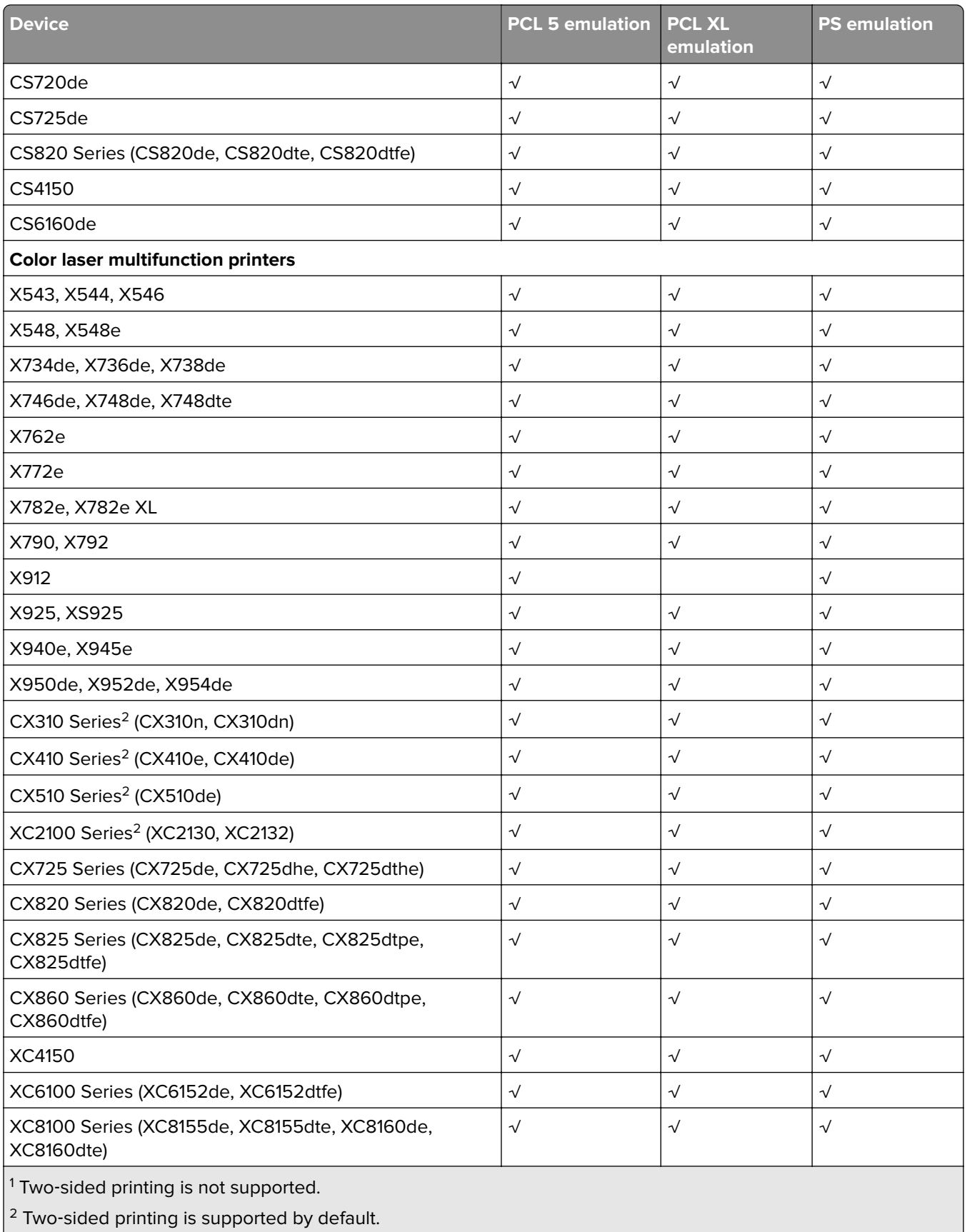

 $\frac{3}{3}$  Custom forms, collation, booklet printing, and most print quality controls are not available.

<span id="page-18-0"></span>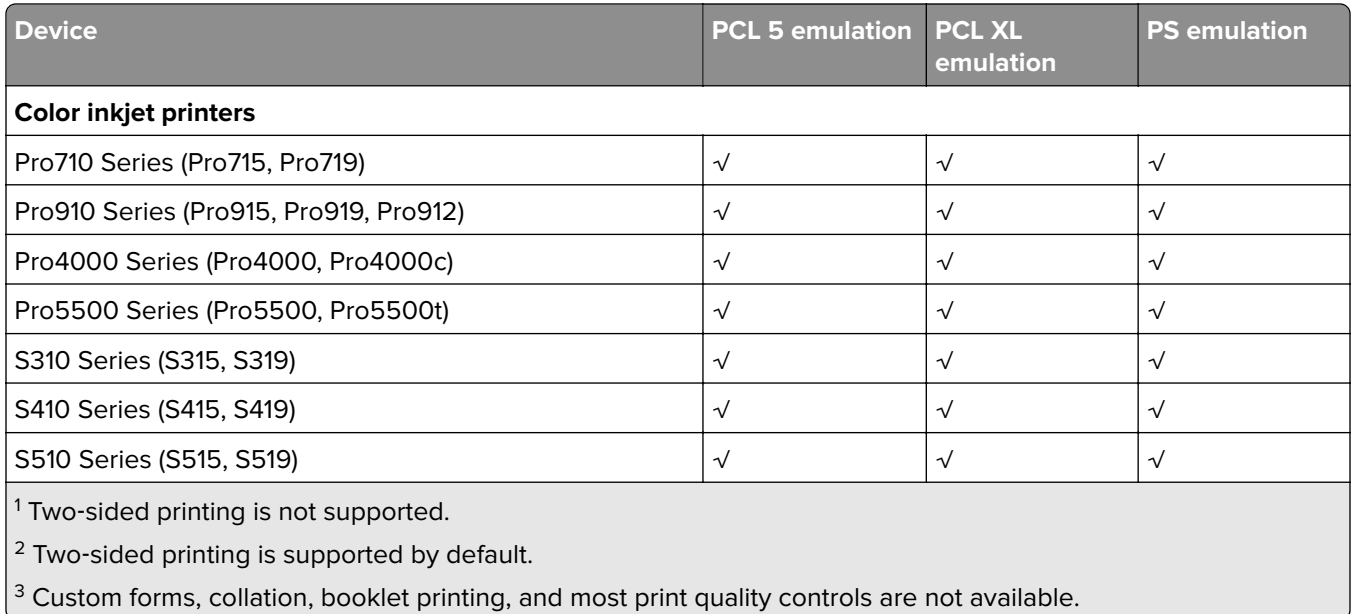

## **Connectivity**

The Lexmark Universal Print Drivers support direct printing to IP ports, USB ports, and Web Services ports in all supported operating systems.

**Note:** Bidirectional communication is available with standard IP ports, Lexmark Enhanced TCP/IP ports, USB connections, Web Services ports, and Novell® iPrint ports.

## **Standard IP ports**

Printing to standard IP ports is supported through the Windows operating system native TCP port monitor and Port 9100 in all supported operating systems.

### **Lexmark Enhanced TCP/IP ports**

Lexmark Enhanced TCP/IP ports are not included in the Lexmark Universal Print Driver package.

If enhanced port capability is installed separately on the host system, then printing to an enhanced port is supported in Lexmark Universal Print Drivers.

### **LPR ports**

LPR ports are supported if available in the operating system.

### **USB ports**

USB ports are supported.

### **Web Services ports**

Web Services ports are supported if available in the operating system.

## <span id="page-19-0"></span>**Travel Print**

The Travel Print feature allows users who travel frequently or change printers on a regular basis to switch easily between multiple devices. Users can then designate up to 10 frequently used printers as favorites, providing easy access to the ones they use most.

Travel Print users can also search for printers using the printer host name or IP address, or by searching a subnet. The printer search results include essential information about each printer, including, among other things, its model name, current operational state, IP address, and color and two-sided printing capabilities.

Users can also use the Travel Print feature to access the Embedded Web Server for a selected device, allowing access to even more detailed printer information and configuration options.

## **Paper sizes and types supported by the Universal Print Driver**

Available paper sizes and types may vary, depending on printers and print drivers.

#### **Supported paper sizes**

- **•** 12 x 18 inches
- **•** A3 (297 x 420 mm)
- **•** A4 (210 x 297 mm)
- **•** A5 (148 x 210 mm)
- **•** A6 (105 x 148 mm)
- **•** B4 (257 x 364 mm
- **•** B5 (182 x 257 mm)
- **•** Banner 1 (216 x 914 mm)
- **•** Banner 2 (216 x 1219 mm)
- **•** Banner 3 (297 x 914 mm)
- **•** Banner 4 (297 x 1219 mm)
- **•** Envelope (Monarch) 7 3/4 (3.9 x 7.5 inches)
- **•** Envelope 9 (3.9 x 8.9 inches)
- **•** Envelope 10 (4.1 x 9.5 inches)
- **•** Envelope B5 (176 x 250 mm)
- **•** Envelope C5 (162 x 229 mm)
- **•** Envelope DL (110 x 220 mm)
- **•** Executive (7.3 x 10.5 inches)
- **•** Folio (8.5 x 13 inches)
- **•** Legal (8.5 x 14 inches)
- **•** Letter (8.5 x 11 inches)
- **•** Oficio (Mexico) (216 x 340 mm)
- **•** Postcard (4 x 6 inches)
- **•** SRA3 (320 x 450 mm)
- <span id="page-20-0"></span>**•** Statement (5.5 x 8.5 inches)
- **•** Tabloid (11 x 17 inches)
- **•** Universal (216 x 360 mm)

#### **Supported paper types**

- **•** Bond
- **•** Business card
- **•** Card stock
- **•** Colored
- **•** ColorLok Certified Plain
- **•** Envelope
- **•** Glossy brochure
- **•** Glossy photo
- **•** Heavy glossy
- **•** Heavy plain
- **•** Iron‑on transfer
- **•** Labels
- **•** Letterhead
- **•** Lexmark PerfectFinish Photo
- **•** Lexmark Photo
- **•** Light
- **•** Matte brochure
- **•** Matte photo
- **•** Photo greeting cards
- **•** Plain
- **•** Premium plain
- **•** Preprinted
- **•** Recycled
- **•** Rough/Cotton
- **•** Rough Envelope
- **•** Transparency
- **•** Vinyl labels

#### **Notes:**

- **•** The Universal Print Driver may support custom paper types, depending on your printer model.
- **•** Available paper types may vary, depending on printers and print drivers.

## <span id="page-21-0"></span>**Language support**

The Lexmark Universal Print Drivers support the following languages.

- **•** Arabic
- **•** Chinese (simplified)
- **•** Chinese (traditional)
- **•** Croatian
- **•** Czech
- **•** Danish
- **•** Dutch
- **•** English
- **•** Finnish
- **•** French
- **•** German
- **•** Greek
- **•** Hungarian
- **•** Italian
- **•** Japanese
- **•** Korean
- **•** Norwegian
- **•** Polish
- **•** Portuguese (Brazilian)
- **•** Romanian
- **•** Russian
- **•** Serbian
- **•** Slovak
- **•** Slovenian
- **•** Spanish
- **•** Swedish
- **•** Turkish

## <span id="page-22-0"></span>**Installing the Universal Print Driver**

Depending on the needs of the individual administrator, the Universal Print Driver may be installed through the Windows Add Printer Wizard or through the system administrator installation package available on the Lexmark Web site.

## **Updating previous versions of the Universal Print Driver**

The Universal Print Driver (UPD) version 2 is designed to work in parallel with UPD version 1. This gives administrators or end users the ability of having both versions installed at once. When upgrading from UPD version 1 to 2, switching the driver from the Advanced tab of the Printer Properties dialog is not supported. Administrators should delete the existing UPD version 1 print queues, and then create new print queues using UPD version 2.

## **Downloading the Universal Print Driver**

- **1** Go to **[www.lexmark.com](http://www.lexmark.com)**.
- **2** Click **Customer Support** > **Universal Print Driver**.
- **3** Navigate to the "Complete drivers and software for Windows" section, and then click **Download**.

#### **Notes:**

- **•** If you download an emulation‑specific Universal Print Driver, then the Phone Book and Travel Print applications must be downloaded separately. Both applications automatically install with the administrator package.
- **•** For more information on the full list of packages, see the Universal Print Driver section.
- **4** Follow the instructions on the computer screen.

## **Updating installed options**

- **1** From the Printer Properties dialog box, click the **Configuration** tab.
- **2** Click **Update Now**‑**Ask Printer** > **OK**.

**Note:** The print driver updates the status of all printer options. If bidirectional communication is not active or is unavailable for the printer, then the print driver cannot perform this operation and will display an error.

## **What is a Package Creation Utility?**

Package Creation Utility lets you create customized installer packages that you can launch without user input, and integrate into your deployment solution. It is a tool that generates driver installation packages which automate the installation of print drivers with preconfigured connectivity and print options.

## <span id="page-23-0"></span>**Using Travel Print**

The Travel Print feature lets you search and select a network printer when printing or faxing from the host computer.

If you travel frequently and must regularly change printers, then you no longer need to install several print queues to support printers at multiple locations.

When Travel Print is used, a printer selection dialog appears when you:

- **•** Send a print job to the print driver from a Windows print dialog.
- **•** Access Printing Preferences from a Windows print dialog.
- **•** Access either Printing Preferences or Printer Properties from the print driver.

From the printer selection dialog box, you can designate up to 10 frequently used printers in the Favorites tab. You can also search for printers in the Search tab using the printer host name or IP address, or by searching a subnet. The search results display important printer information, such as the printer status, IP address, and color and two‑sided printing capabilities. You can also access the embedded Web page for a selected printer to view more detailed printer information and configuration options.

#### **Notes:**

- **•** You must have administrator rights to be able to install and enable Travel Print. To install, run the Travel Print installation package or the Universal Print Driver system administrator installation package. For information on obtaining a copy of the installation packages, visit our Web site.
- **•** Travel Print is not intended for server‑based printing. The print driver and Travel Print should be installed locally on host computers.
- **•** If you want Travel Print to update the printer model and configuration options, then enable the "Update Configuration from Printer" feature.

## **Enabling the Travel Print feature**

Travel Print is enabled by associating the print driver with the Travel Print port.

**Note:** The Travel Print port will be available only if Travel Print is installed. To install Travel Print, run the Travel Print installation package or the Universal Print Driver system administrator installation package. For information on obtaining a copy of the installation packages, contact your printer manufacturer.

To associate the print driver with the Travel Print port:

- **1** Open the Printer Properties for the print driver.
- **2** Select the **Ports** tab.
- **3** Select **Travel Print port** as the port for the print driver.

To disable the Travel Print feature, change the print driver port to any other printer port.

## <span id="page-24-0"></span>**Understanding the Universal Print Driver**

## **Using the Layout tab**

The Layout tab controls the organizational attributes of each print job.

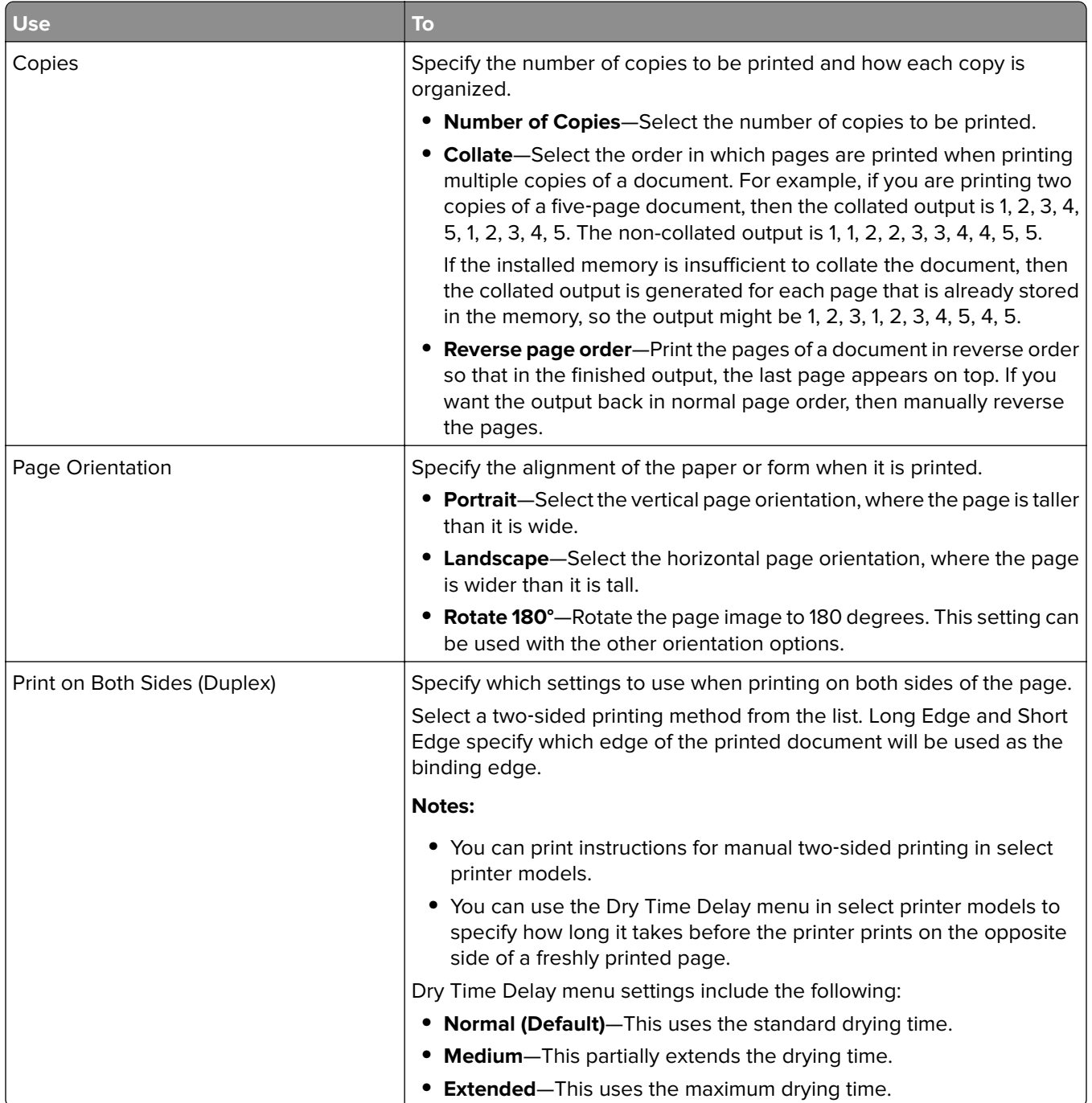

<span id="page-25-0"></span>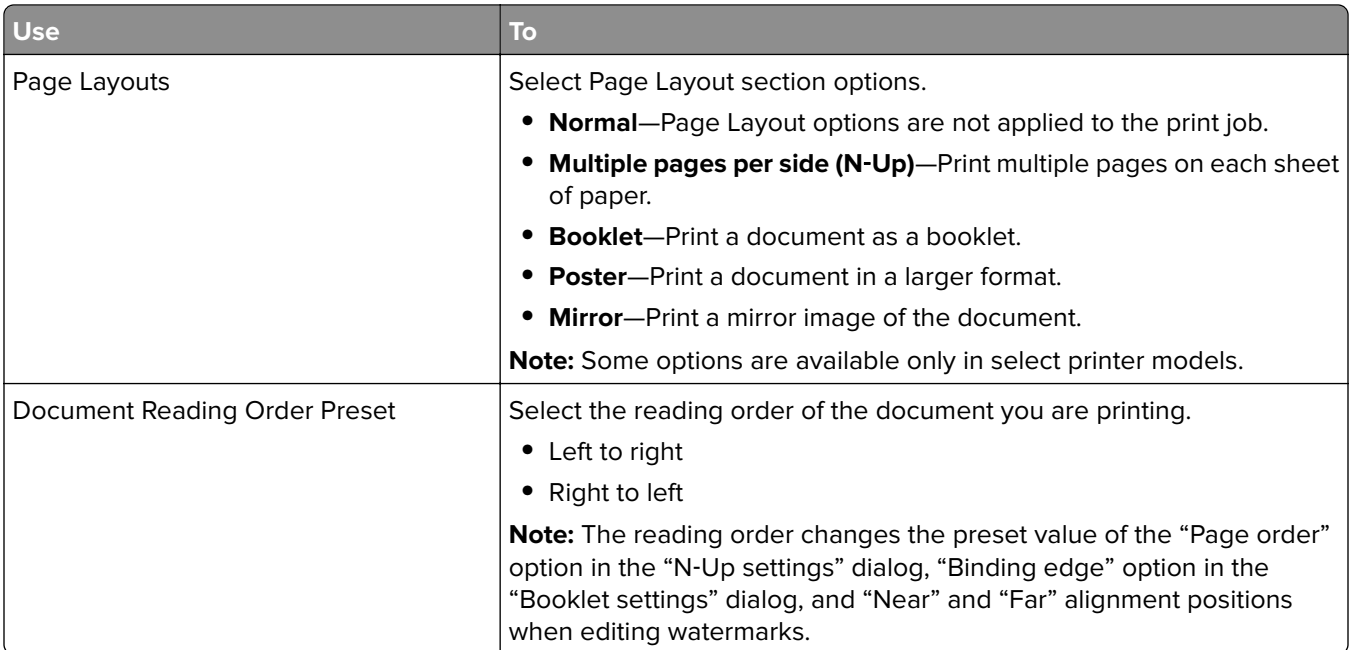

#### **Notes:**

- **•** Some options shown on the Layout tab are available only in select printer models and drivers. For more information, see the User's Guide.
- **•** The settings specified in the Layout tab may be independent from the options that are selected in the print dialog of a Windows-based program. Program settings typically override the settings in the Layout tab.
- **•** Specifying multiple number of copies on both the Layout tab and the Windows‑based program print dialog may produce unpredictable results.
- **•** To save the Collate setting, select **Use printer**‑**based** in the Configuration tab of the Printer Properties dialog.

## **Using the Paper/Finishing tab**

The Paper/Finishing tab controls the paper and finishing attributes of each print job.

<span id="page-26-0"></span>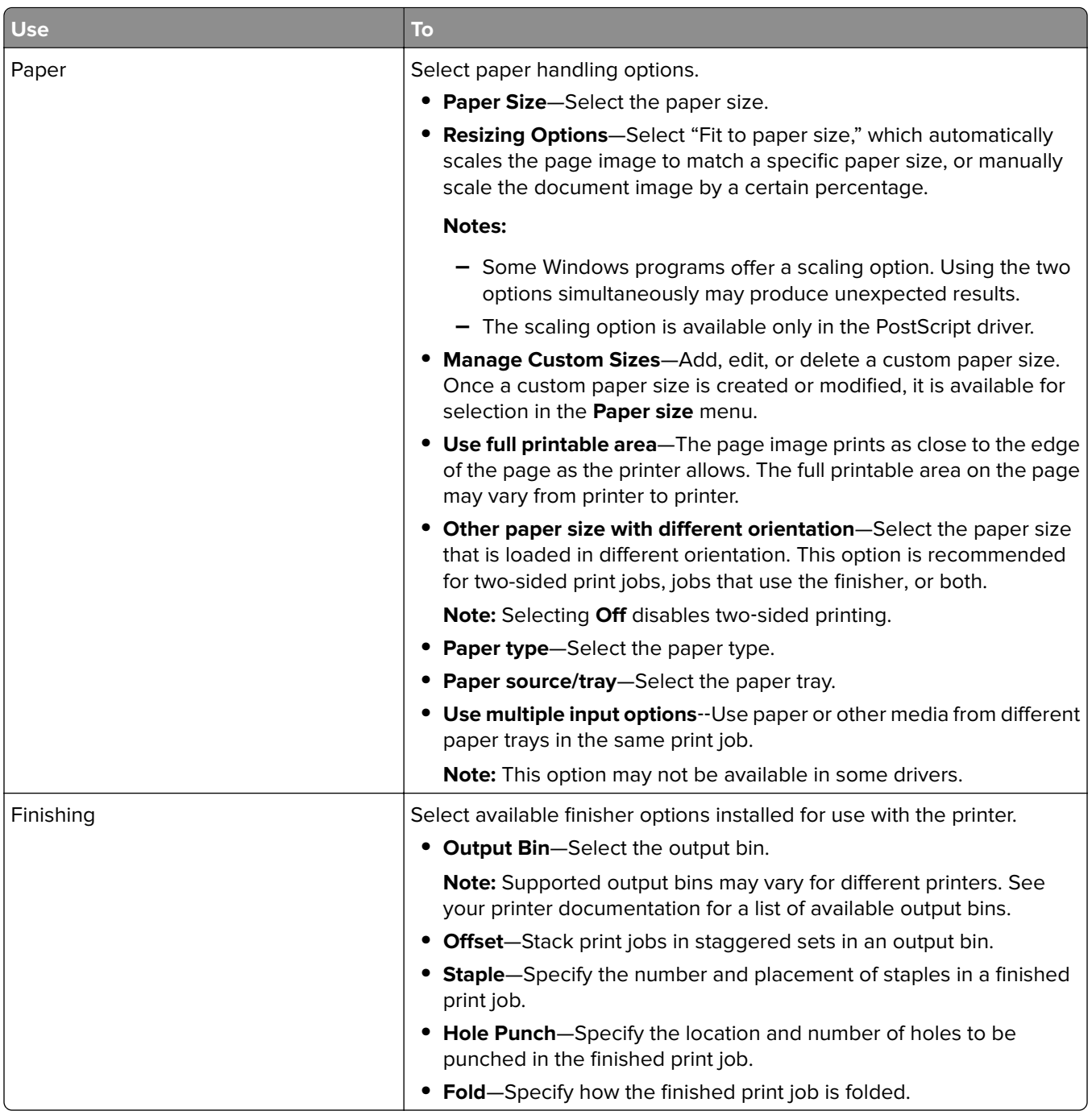

#### **Notes:**

- **•** Some finishing options are available only in some printers. For more information on the available finishing options, see the User's Guide.
- **•** Finisher options must be installed for them to be available in the Paper/Finishing tab.

## **Using the Quality tab**

The Quality tab controls the print and image quality settings of a print job.

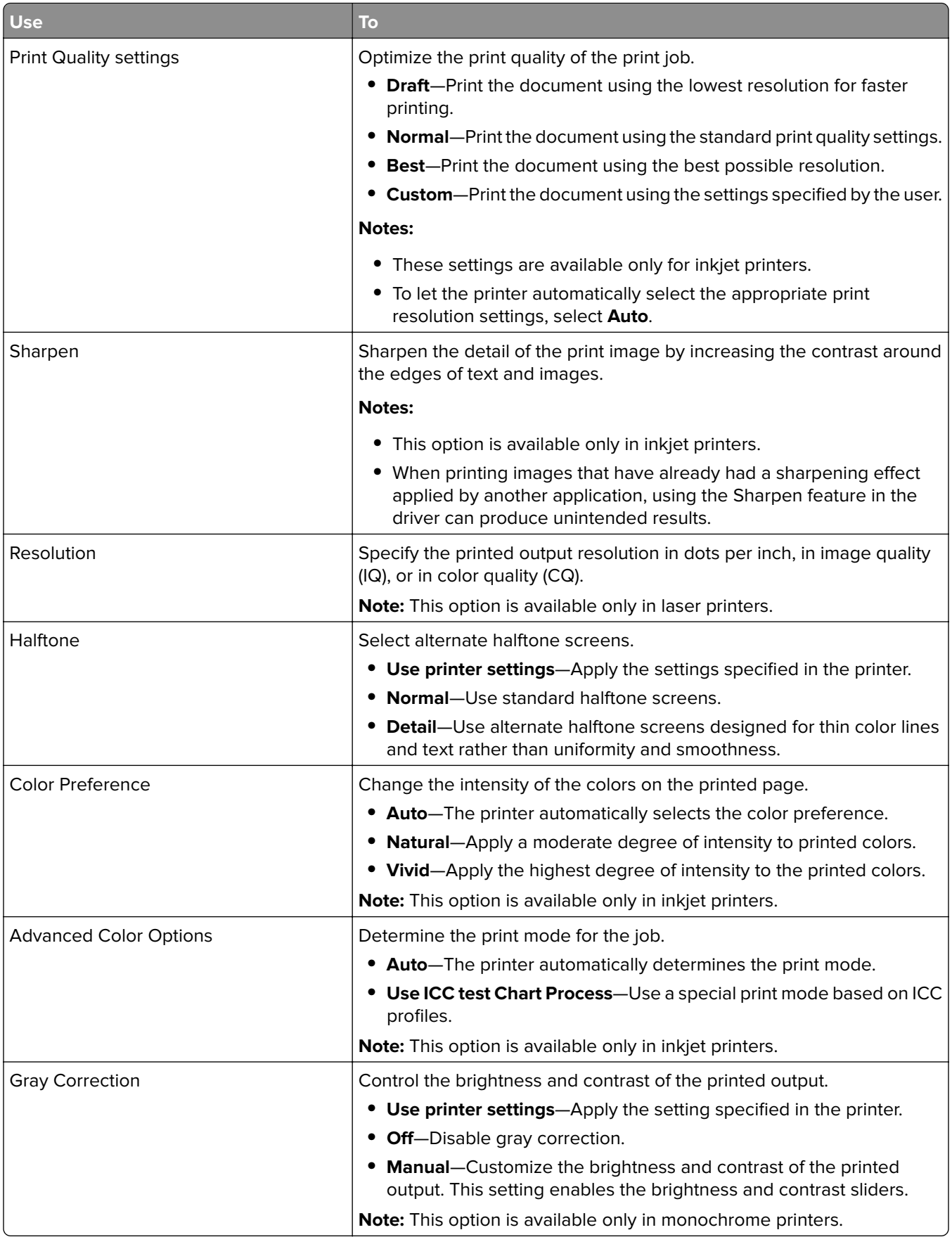

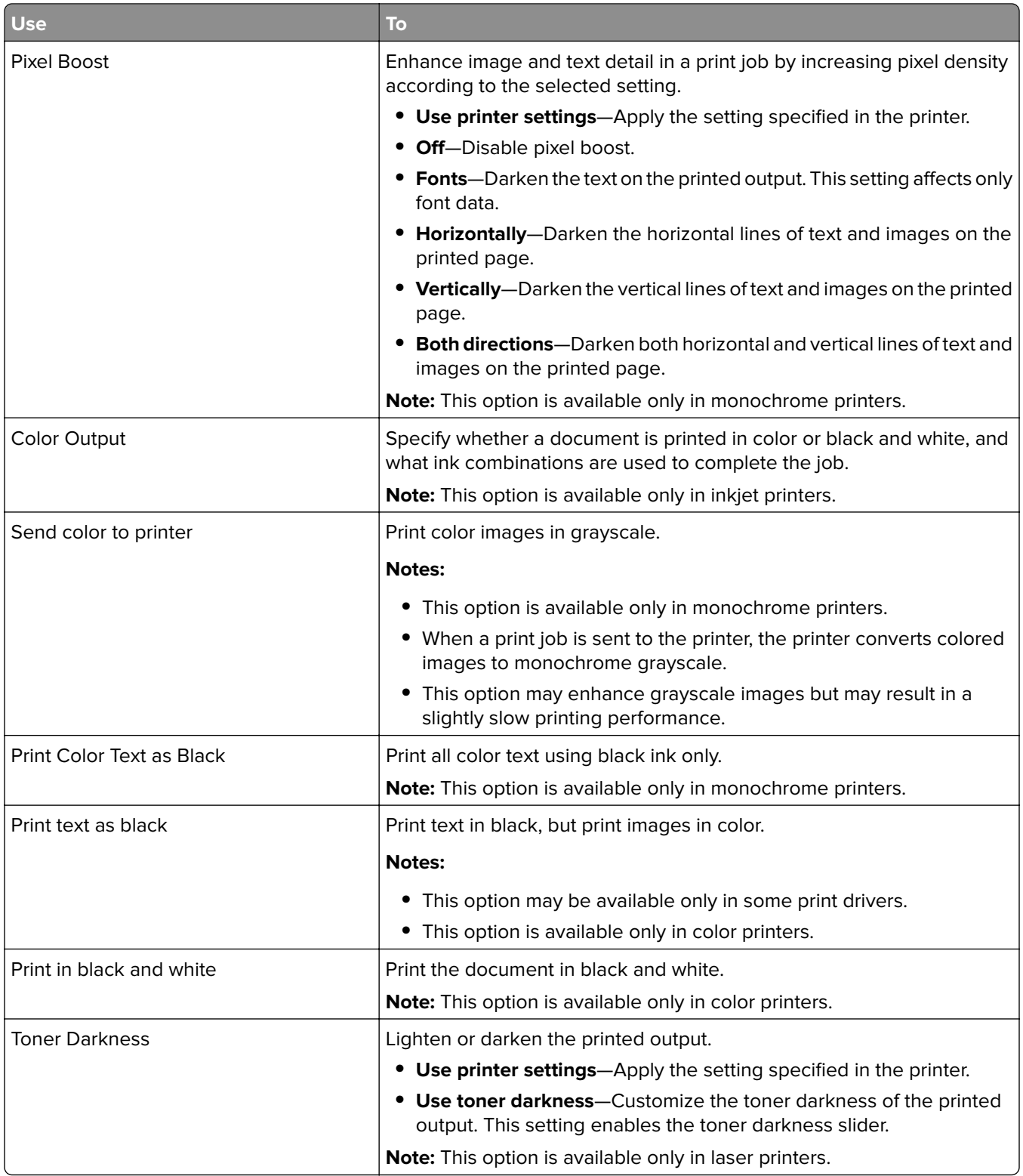

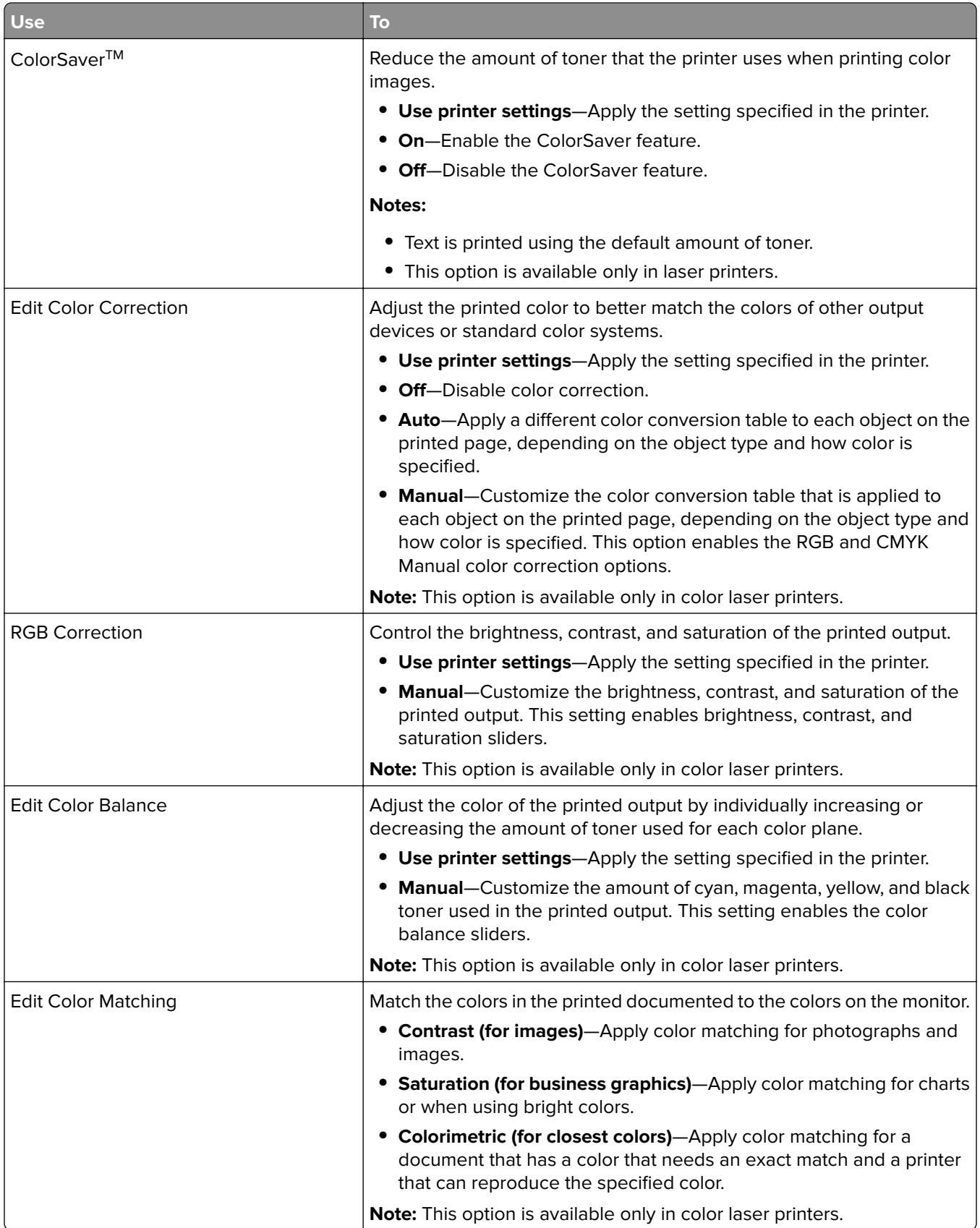

<span id="page-30-0"></span>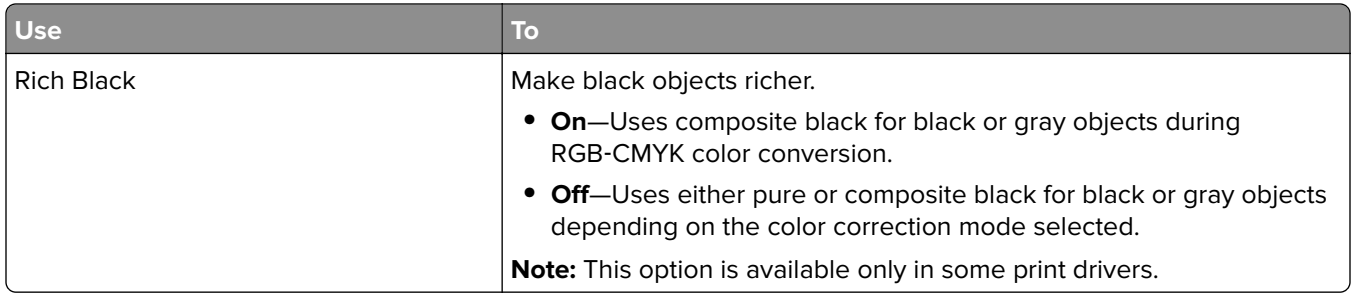

## **Using the Fax preferences tab**

The Fax tab in the Printing Preferences dialog controls which fax options are used with each job.

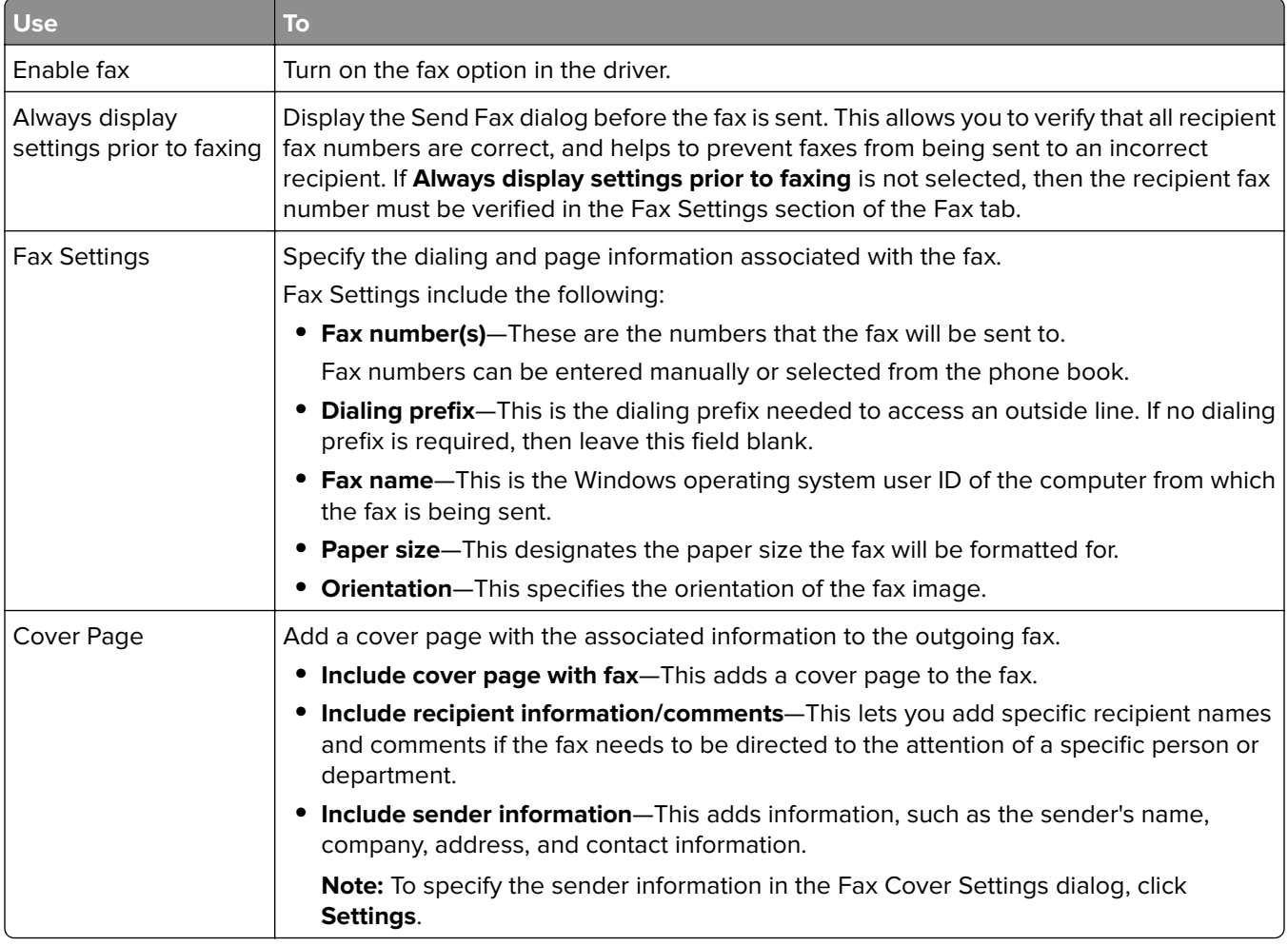

#### **Notes:**

- **•** The Fax option is available only in PostScript emulation driver. For more information on installing the PostScript emulation driver, see the Software and Documentation CD.
- **•** If the Fax tab is not available, then the fax option is not installed.

## <span id="page-31-0"></span>**Using the Watermark tab**

The Watermark tab controls the use of watermarks in a print job.

**Note:** This feature may not be available in some drivers.

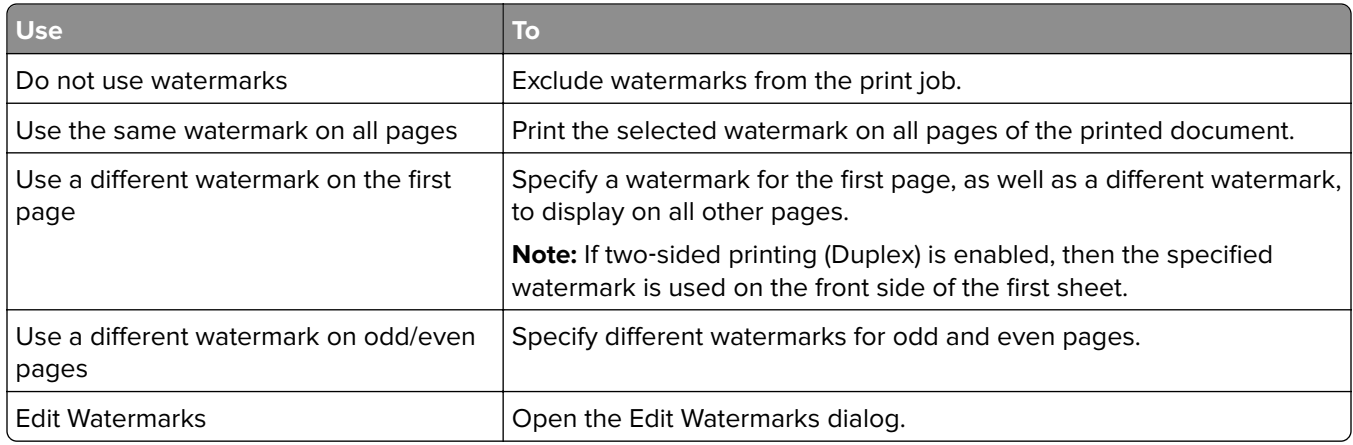

## **Using the Overlays tab**

The Overlays tab in the Printing Preferences dialog controls which overlays are used with a print job and how the overlays are displayed.

#### **Notes:**

- **•** The Overlays tab is available only in PCL and PCL XL emulation drivers.
- **•** Overlays are available only in select printer models.

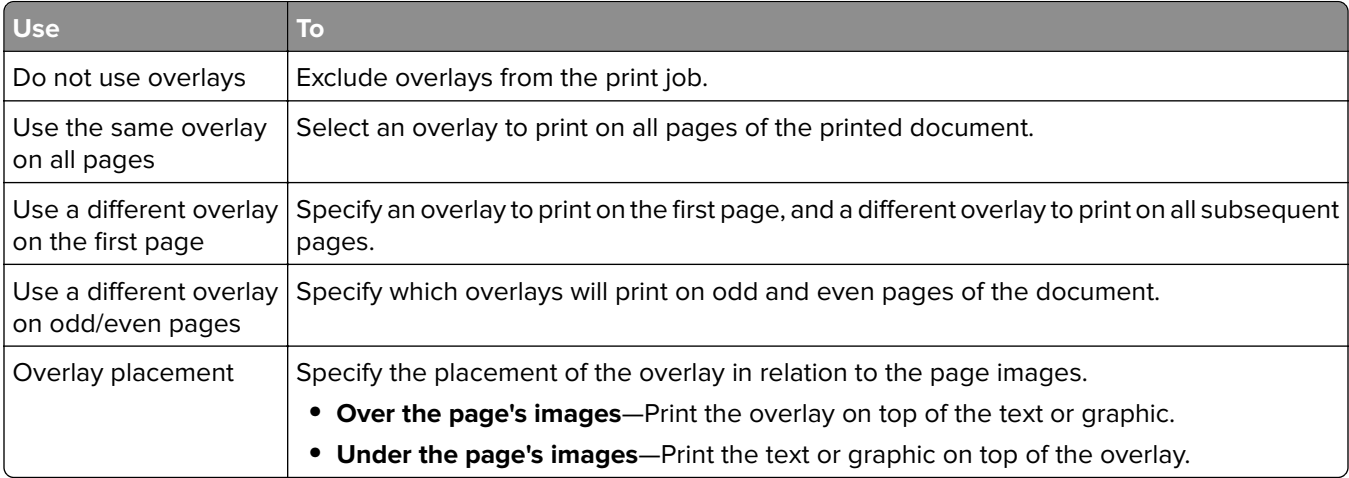

## **Using the Print and Hold tab**

The Print and Hold tab provides extra controls for how and when a job is printed. When using the Print and Hold tab, you can submit a print job to the printer, but the printer will hold the print job until the user releases it at the printer control panel. The Print and Hold tab provides varying levels of security for held jobs. Refer to the following table to determine the appropriate Print and Hold tab option.

<span id="page-32-0"></span>The Print and Hold tab is available in the Printing Preferences dialog.

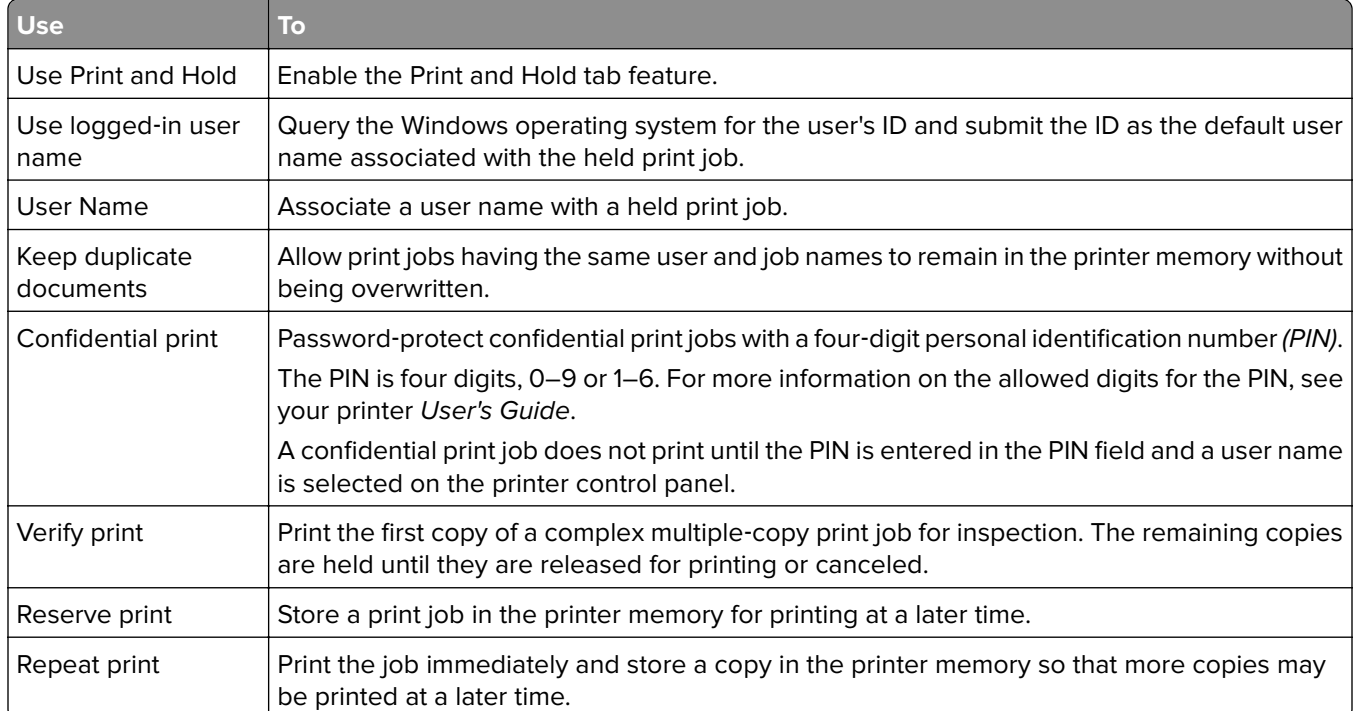

**Note:** The Print and Hold feature is available only in select printer models.

#### **Notes:**

- **•** Some features are available only in select printer models.
- **•** For more information on releasing held jobs from the printer control panel, see the printer User's Guide.

## **Using the Other Options tab**

The Other Options tab controls the print driver options not associated with a feature-specific tab.

**Note:** Some options are available only in some printer models.

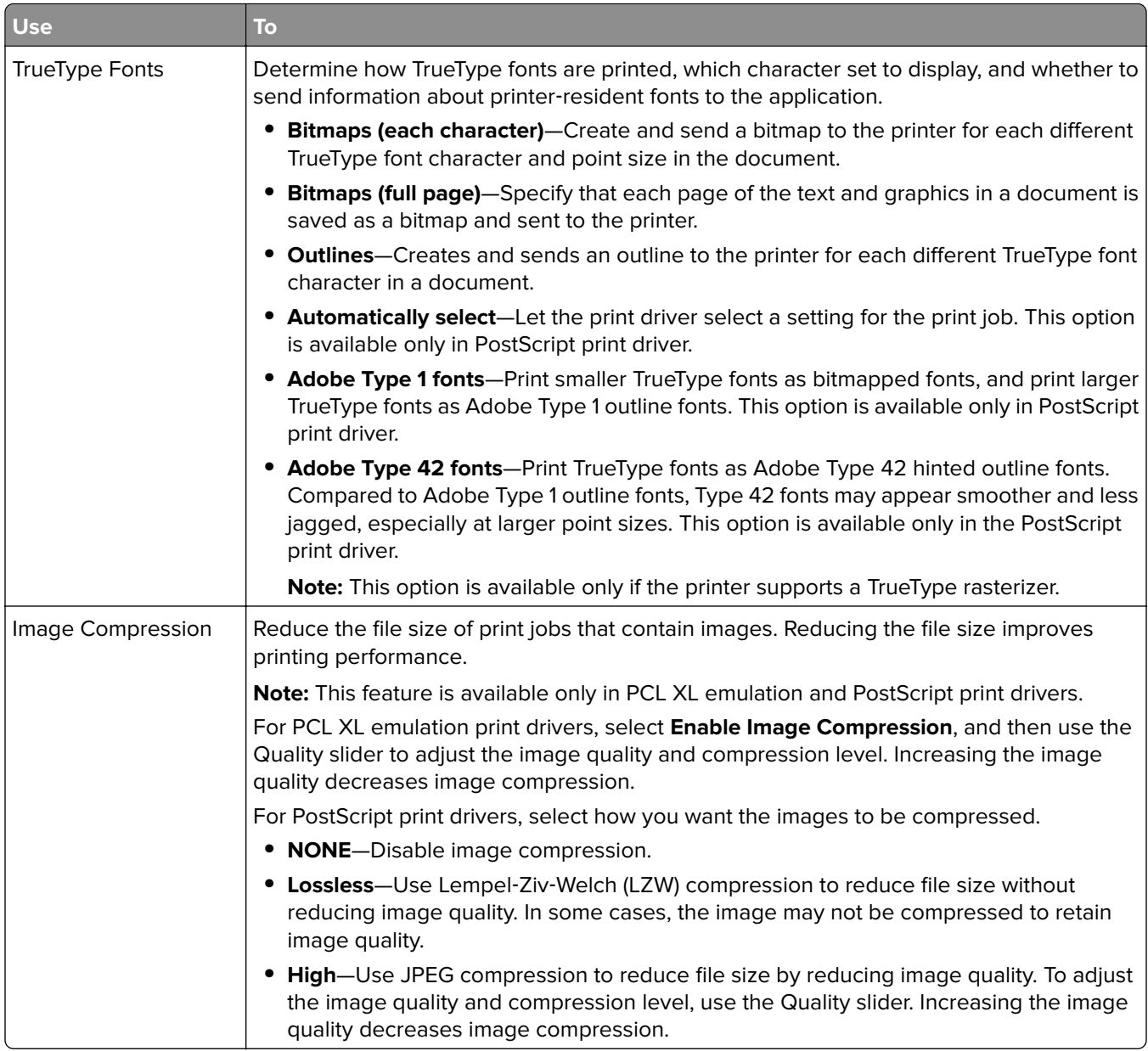

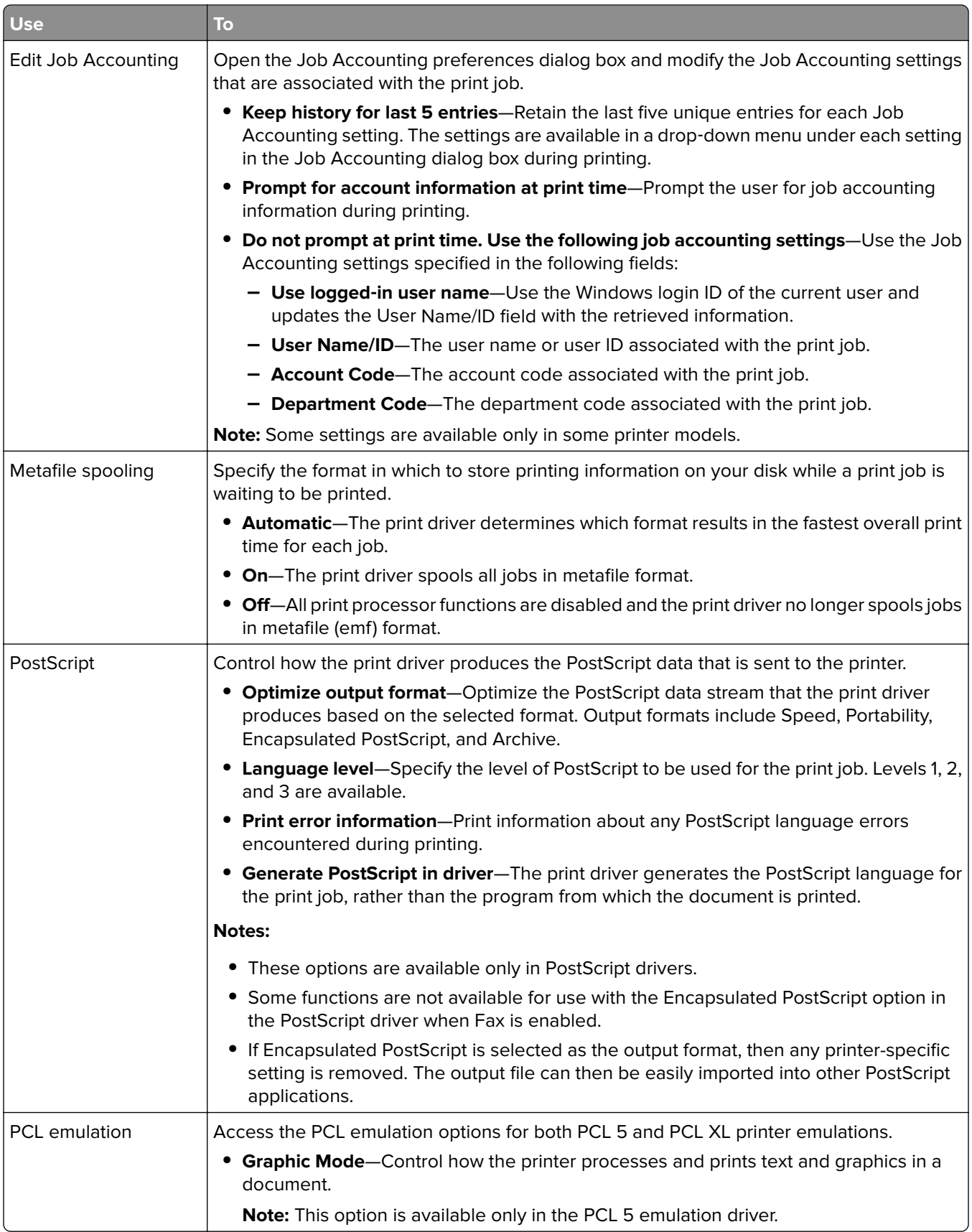

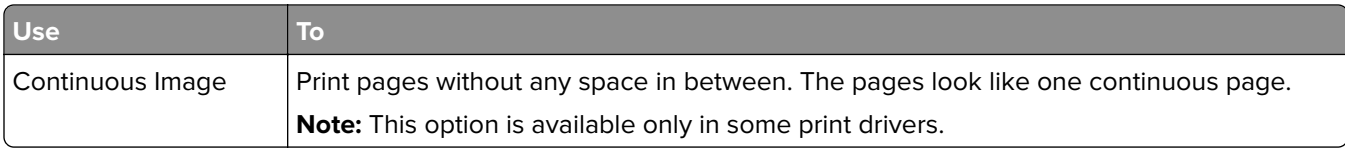

## <span id="page-36-0"></span>**Frequently asked questions**

## **What are the benefits of using the Universal Print Driver (UPD)?**

The main benefit is the amount of time saved in deploying and administering a large fleet of printers. The UPD can be used to print to multiple devices, therefore minimizing the number of drivers in the network environment.

## **Does the UPD support Plug'n'Play with devices?**

Plug'n'Play is available on all supported devices. For a list of supported devices, see ["Device compatibility" on](#page-13-0) [page 14.](#page-13-0)

## **Is the UPD Microsoft certified?**

The UPD version 2 for Microsoft Windows XP operating system or later is certified for all Windows operating systems for which Microsoft offers certification programs.

## **Is Point and Print available with this driver?**

Point and Print works the same way with the UPD as with any other product-specific driver.

## **What is a version number?**

A version number is a unique number or set of numbers assigned to a specific release of a program, file, firmware, hardware, driver, or software.

## **What is the UPD version numbering format?**

The UPD version number is divided into sets of numbers, separated by decimal points.

#### **UPD 2.6.0.0 and later versioning schema**

Example: **2.6.1.0** where: is the major version. is the minor version. is the revision of the minor version. is the private version.

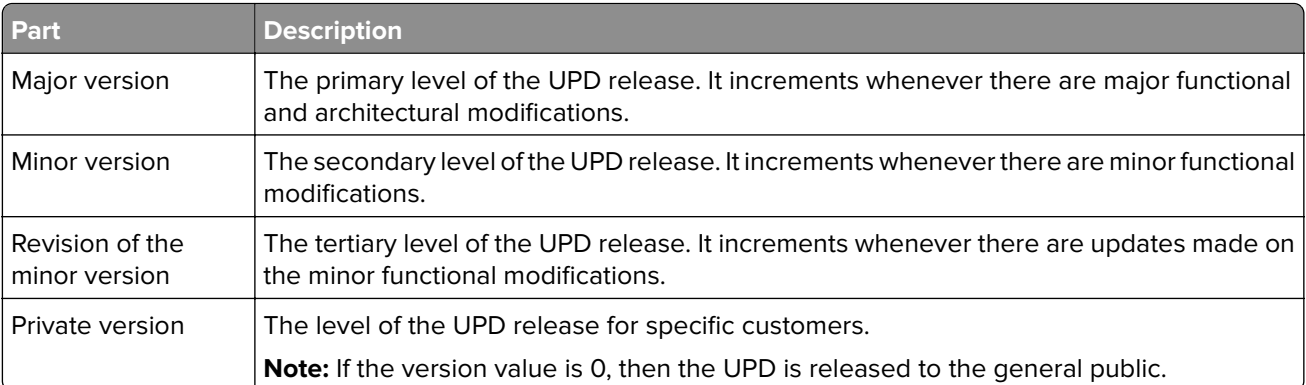

#### **UPD 2.x.5.0 and older versioning schema**

Example: **2.1.5.0**

where:

**2** is the major version.

**1** is the data stream.

**5** is the minor version.

**0** is the private version.

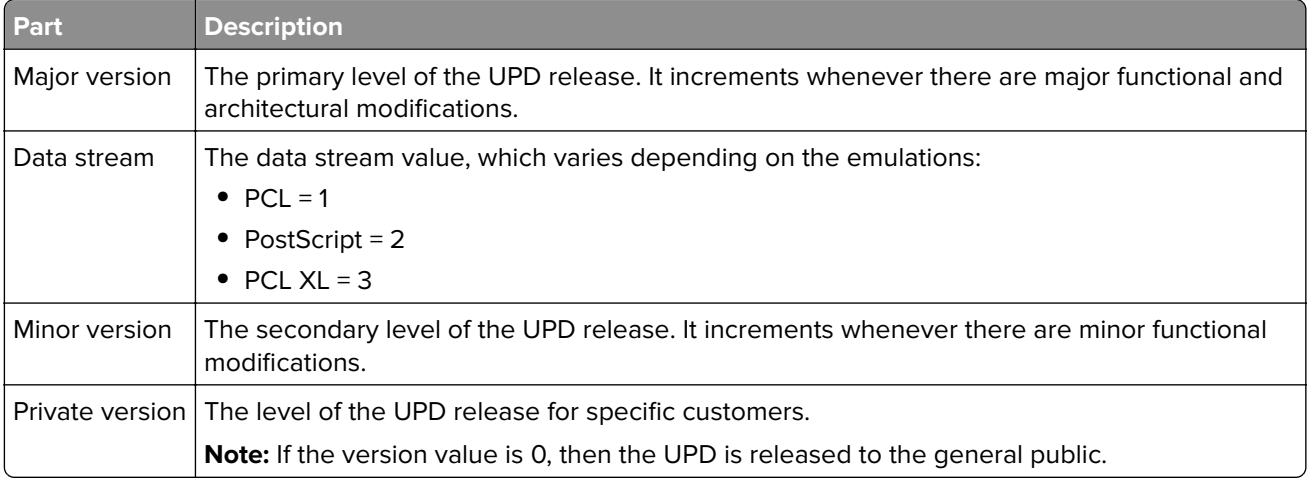

## **Where can I find the version number of the print driver?**

The version number can be found in the About tab of the Printer Properties dialog.

## **Are model**‑**specific drivers still available?**

Model‑specific drivers are still available. While the UPD is essentially equivalent to a model-specific driver, the UPD supports various printers.

## **When should I use a model**‑**specific print driver instead of the UPD?**

Use a model‑specific driver if your printer is not in the list of supported printers.

## **What printing modes are supported with the PCL Emulation UPD?**

Raster and GL/2 modes are supported. Host-based printing is not supported.

## **Why is the Resource Administration tab missing in Printer Properties?**

The Resource Administration tab is available in the previous versions of UPD. The functionality of this tab for the UPD version 2 is now available in the Printer Driver Configuration Utility.

## **Is the Printer Driver Configuration Utility supported?**

The Printer Driver Configuration Utility is supported when using the Lexmark Universal Print Driver System Installation package. The Lexmark Universal Print Driver System Administrator package is available at **[www.lexmark.com](http://www.lexmark.com)**.

## **Is the UPD based on Microsoft system driver technology?**

The UPD version 2 for Microsoft Windows XP operating system or later is based on Microsoft system driver technology.

## <span id="page-39-0"></span>**Notices**

## **Edition notice**

October 2016

**The following paragraph does not apply to any country where such provisions are inconsistent with local law:** LEXMARK INTERNATIONAL, INC., PROVIDES THIS PUBLICATION "AS IS" WITHOUT WARRANTY OF ANY KIND, EITHER EXPRESS OR IMPLIED, INCLUDING, BUT NOT LIMITED TO, THE IMPLIED WARRANTIES OF MERCHANTABILITY OR FITNESS FOR A PARTICULAR PURPOSE. Some states do not allow disclaimer of express or implied warranties in certain transactions; therefore, this statement may not apply to you.

This publication could include technical inaccuracies or typographical errors. Changes are periodically made to the information herein; these changes will be incorporated in later editions. Improvements or changes in the products or the programs described may be made at any time.

References in this publication to products, programs, or services do not imply that the manufacturer intends to make these available in all countries in which it operates. Any reference to a product, program, or service is not intended to state or imply that only that product, program, or service may be used. Any functionally equivalent product, program, or service that does not infringe any existing intellectual property right may be used instead. Evaluation and verification of operation in conjunction with other products, programs, or services, except those expressly designated by the manufacturer, are the user's responsibility.

For Lexmark technical support, visit **<http://support.lexmark.com>**.

For information on supplies and downloads, visit **[www.lexmark.com](http://www.lexmark.com)**.

**© 2016 Lexmark International, Inc.**

**All rights reserved.**

### **GOVERNMENT END USERS**

The Software Program and any related documentation are "Commercial Items," as that term is defined in 48 C.F.R. 2.101, "Computer Software" and "Commercial Computer Software Documentation," as such terms are used in 48 C.F.R. 12.212 or 48 C.F.R. 227.7202, as applicable. Consistent with 48 C.F.R. 12.212 or 48 C.F.R. 227.7202-1 through 227.7207-4, as applicable, the Commercial Computer Software and Commercial Software Documentation are licensed to the U.S. Government end users (a) only as Commercial Items and (b) with only those rights as are granted to all other end users pursuant to the terms and conditions herein.

### **Trademarks**

Lexmark and the Lexmark logo are trademarks of Lexmark International, Inc., registered in the United States and/or other countries.

Citrix Ready®, Citrix XenAppTM, and Citrix Presentation ServerTM are trademarks of Citrix Systems, Inc., and/or one or more of its subsidiaries, and may be registered in the United States Patent and Trademark Office and in other countries.

Microsoft, Windows, Windows Server, and Windows Vista are either registered trademarks or trademarks of the Microsoft group of companies in the United States and other countries.

PCL® is a registered trademark of the Hewlett-Packard Company. PCL is Hewlett-Packard Company's designation of a set of printer commands (language) and functions included in its printer products. This printer is intended to be compatible with the PCL language. This means the printer recognizes PCL commands used in various application programs, and that the printer emulates the functions corresponding to the commands.

PostScript is a registered trademark of Adobe Systems Incorporated in the United States and/or other countries.

All other trademarks are the property of their respective owners.

## <span id="page-41-0"></span>**Index**

#### **B**

benefits [37](#page-36-0)

## **C**

change history [5](#page-4-0) confidential print jobs [32](#page-31-0) PIN [32](#page-31-0) connectivity [19](#page-18-0)

## **D**

device compatibility [14](#page-13-0) downloading the Universal Print Driver [23](#page-22-0)

## **E**

enabling Travel Print [24](#page-23-0)

#### **F**

fax preference tab using [31](#page-30-0) fax settings using [31](#page-30-0) Fax tab [31](#page-30-0)

### **H**

holding print jobs [32](#page-31-0)

#### **I**

installed options updating [23](#page-22-0)

#### **L**

language support [22](#page-21-0) Layout tab using [25](#page-24-0)

#### **M**

Microsoft certified [37](#page-36-0) model‑specific print driver [37](#page-36-0)

#### **N**

new features [5](#page-4-0)

#### **O**

operating system support [13](#page-12-0)

options updating [23](#page-22-0) Other Options tab using [33](#page-32-0) overlays tab [32](#page-31-0) overview [4](#page-3-0)

### **P**

Package Creation Utility [23](#page-22-0) paper sizes supported by the Universal Print Driver [20](#page-19-0) paper types supported by the Universal Print Driver [21](#page-20-0) Paper/Finishing tab [26](#page-25-0) PCL emulation support [37](#page-36-0) Plug and play support [37](#page-36-0) Plug'N'Play [37](#page-36-0) Point and Print support [37](#page-36-0) Printer Driver Configuration Utility support [37](#page-36-0) printing confidential and other held jobs [32](#page-31-0) secure [32](#page-31-0)

### **Q**

Quality tab using [27](#page-26-0)

### **R**

repeating print jobs [32](#page-31-0) reserving print jobs [32](#page-31-0) Resource Administration tab missing [37](#page-36-0)

### **S**

secure printing [32](#page-31-0) supported paper sizes [20](#page-19-0)

### **T**

Travel Print [20,](#page-19-0) [24](#page-23-0) enabling [24](#page-23-0)

### **U**

Universal Print Driver downloading [23](#page-22-0) Universal Print Drivers overview [4](#page-3-0) updating installed options [23](#page-22-0) updating previous versions [23](#page-22-0) using fax preference tab [31](#page-30-0) using fax settings [31](#page-30-0) using Travel Print [24](#page-23-0)

## **V**

verifying print jobs [32](#page-31-0) versioning schema [37](#page-36-0)

#### **W**

Watermark tab [32](#page-31-0)